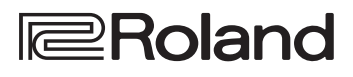

*F*Drums

# **FD-17 TD-17-L**

**DRUM SOUND MODULE** 

## Manuale dell'Utente

 $\Box$ 运动

Deutsch

Français

Italiano

## **Cosa Potete Fare con il TD-17/TD-17-L**

## Suonare

## Suonare con i diversi timbri  $(\Rightarrow p. 8)$  $(\Rightarrow p. 8)$

Una vasta selezione di suoni di batteria è presente in questa unità. Avete a disposizione un'ampia scelta di suoni.

## Supporta una varietà di tecniche esecutive  $(\rightarrow p. 7)$  $(\rightarrow p. 7)$

Questa unità risponde ad una varietà di tecniche esecutive, proprio come una batteria acustica.

## Personalizzare

## Regolare la risposta all'esecuzione ( $\rightarrow$  [p. 21](#page-20-0))

Regolando la sensibilità dei sensori, potete personalizzare la risposta secondo il vostro gusto.

## Create i vostri inconfondibili kit  $(\Rightarrow p. 14)$  $(\Rightarrow p. 14)$

Personalizzando un kit, potete creare un kit originale, unico al mondo.

## Funzione Ecologica di Risparmio Energia

L'unità si spegne automaticamente trascorso un tempo prestabilito dall'ultima esecuzione o operazione (funzione AUTO OFF).  $(\Rightarrow p. 23)$  $(\Rightarrow p. 23)$  $(\Rightarrow p. 23)$ 

Se non volete che l'unità si spenga automaticamente, impostate AUTO OFF su "OFF."

Manuale dell'Utente (questo documento)

Manuali in PDF (in Inglese, scaricabili dal Web)

Questo spiega i parametri e i suoni di

funzioni del questa unità.

Iniziate leggendo questo. Questo spiega tutte le

Questo è materiale di riferimento dettagliato sui

## **Esercitarsi**

## Far suonare un click (metronomo)  $(\Rightarrow p. 9)$  $(\Rightarrow p. 9)$  $(\Rightarrow p. 9)$

Potete esercitarvi mentre sentite il suono di un click.

## Esercitarsi suonando su una song ( $\Rightarrow$  [p. 9](#page-8-1))

Brani (detti song) ideali per esercitarsi sono incorporati in questa unità. Potete esercitarvi suonando su queste song.

## Registrare un brano su cui vi state esercitando  $(p. 10)$  $(p. 10)$

Potete usare la funzione di registrazione per valutare la vostra esecuzione.

## Esercitarsi con il modo Coach ( $\Rightarrow$  [p. 11](#page-10-0))

Questa unità è dotata di un "modo Coach" che vi aiuta nello studio. Questa è una modalità utilissima per migliorare il vostro controllo della velocità, la precisione e la resistenza.

## Suonate sull'audio dal vostro smartphone ( $\rightarrow$  [p. 5](#page-4-0))

Questa è unità e dotata di funzioni Bluetooth. Potete suonare sull'audio riprodotto dal vostro smartphone (**a eccezione del TD-17-L**).

# Nederlands

简体中文

Prima di usare questa unità, leggete attentamente "USARE L'UNITÀ IN MODO SICURO" e "NOTE IMPORTANTI" (foglio "USARE L'UNITÀ IN MODO SICURO" e Manuale dell'Utente ([p. 27\)](#page-26-0)). Dopo la lettura, tenete il documento(i) a portata di mano per future consultazioni.

© 2018 Roland Corporation

5 **Data List**

questa unità. 5 **MIDI Implementation**

messaggi MIDI.

## **83 Bluetooth**®

Per ottenere i manuali in PDF in lingua Inglese

**1. Immettete il seguente URL sul vostro computer. http://www.roland.com/manuals/**

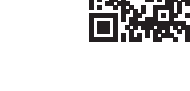

- 
- $\blacktriangledown$ **2. Scegliete "TD-17" o "TD-17-L" come nome del prodotto.**

# Sommario

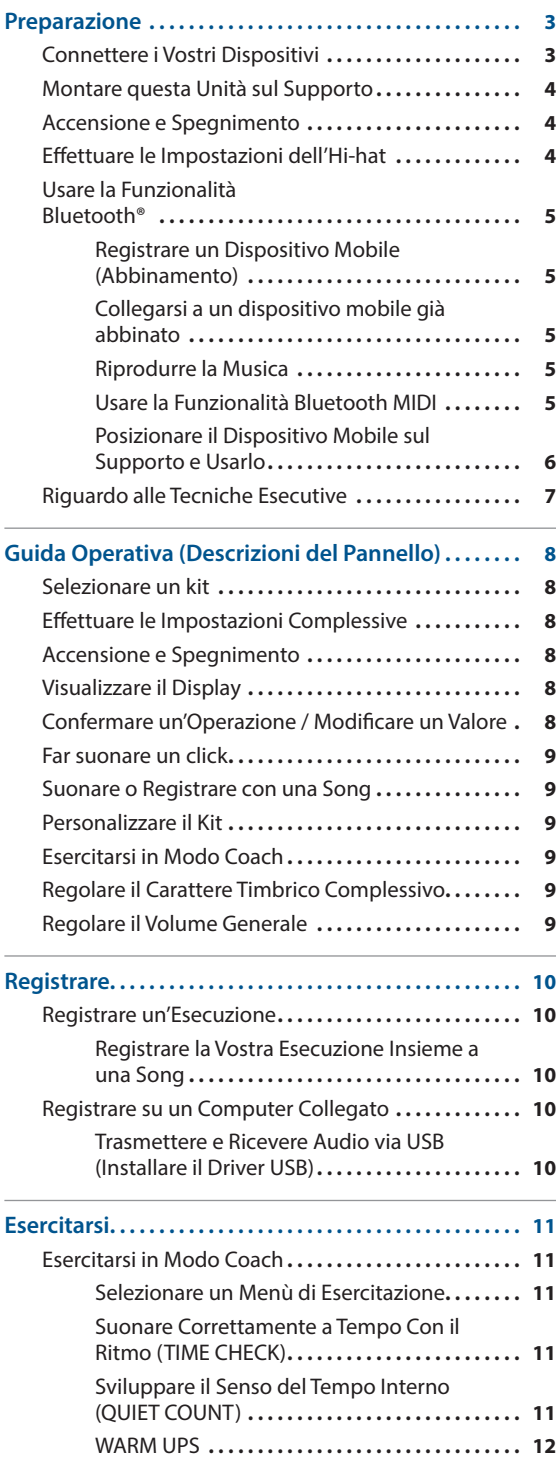

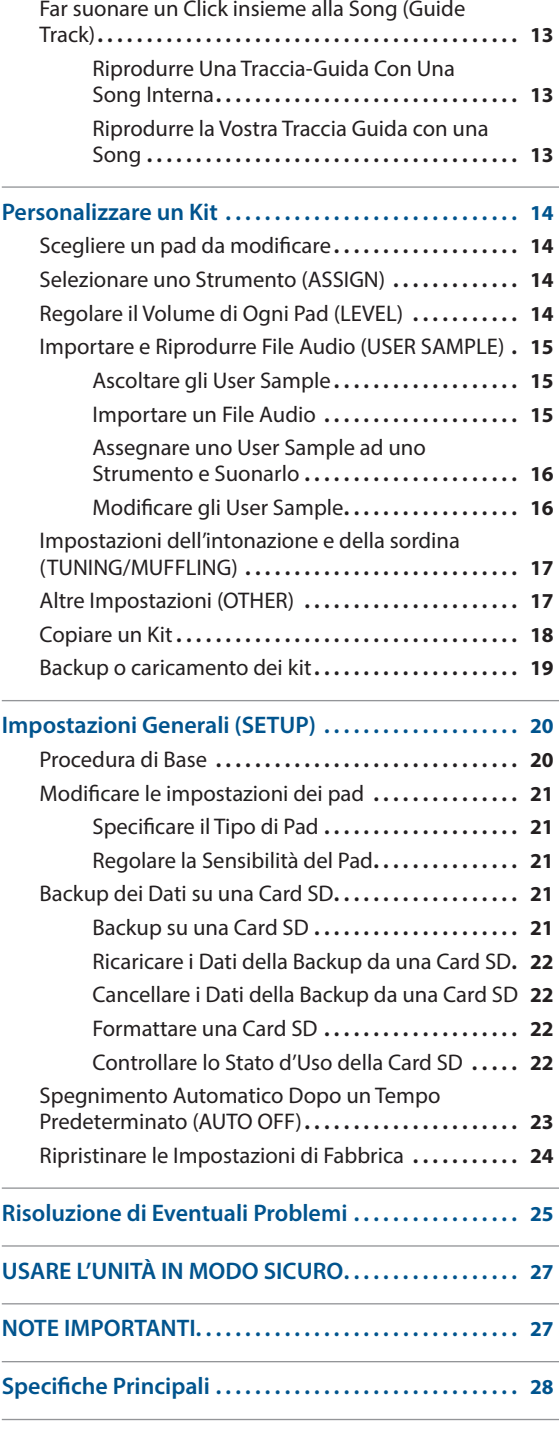

## <span id="page-2-0"></span>Preparazione

## <span id="page-2-1"></span>Connettere i Vostri Dispositivi

#### **Presa DC IN**

Collegate qui in trasformatore di CA incluso.

- Usate il ferma-cavo per fissare il cavo del trasformatore come illustrato.
- Posizionate il trasformatore di CA così che il lato  $\overline{11.04}$ con l'indicatore (vedi l'illustrazione) sia rivolto verso l'alto e il lato con le informazioni scritte sia rivolto verso il basso. L'indicatore si accende quando collegate il trasformatore di CA a una presa di corrente.

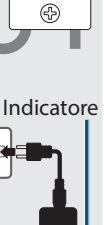

(fondo)

#### **Connettore TRIGGER INPUT**

Collegate il cavo incluso dedicato a questo connettore, e usatelo per connettere i pad e i pedali (venduti separatamente).

#### **Prese TRIGGER IN (AUX, CRASH 2)**

Queste vi permettono di collegare pad aggiuntivi (venduti separatamente).

6

**Presa PHONES** Collegate qui delle cuffie (vendute separatamente). Anche se sono collegate le cuffie, il suono viene emesso dalle prese MASTER OUTPUT.

Se state usando il TD-17KVX, la presa CRASH 2 viene usata per il pad del piatto.

Collegate qui un modulo sonoro o un esterno.

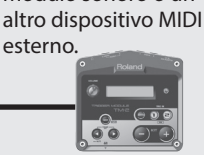

**Presa MIDI OUT**

 $\mathbf{R}$ 

 $\overline{\circ}$ 

Roland

**Presa MIX IN** Potete collegare un lettore audio e suonare (o registrare) sui vostri brani preferiti.

**Prese MASTER OUTPUT** 

Queste prese emettono il suono. Collegatele a diffusori amplificati, ecc. (venduti separatamente). Se state emettendo il suono in mono, collegatevi solo alla presa

MIDI OUT

**(L/MONO, R)** 

L/MONO.

Il suono che viene immesso in questa presa viene emesso dalle prese MASTER OUTPUT e dalla presa PHONES.

Españo

Português

**Nederlands** 

简体中文

Italiano

#### **Slot per la card SD**

Inserite una card SD disponibile in commercio (sono supportate card SDHC (sino a 32 GB)).

Potete memorizzare brani musicali o dati di questa unità sulla card SD.

Potete anche usare una card per caricare i vostri campionamenti (user sample) o per esportare una song registrata.

- La prima volta che usate una card SD, dovete inizializzare (formattare) la card SD su questa unità ([p. 22](#page-21-1)).
- Non spegnete mai l'unità o rimuovete le card SD mentre lo schermo indica "Processing..." o "Now Saving..."

#### **Porta USB COMPUTER**

Usate un cavo USB per collegare questa unità al vostro computer. Potete riprodurre/ registrare la vostra esecuzione come audio/MIDI.

Per evitare malfunzionamenti e/o danni ai diffusori o ad altri dispositivi, abbassate sempre il volume, e spegnete tutti i dispositivi prima di eseguire qualsiasi collegamento.

 $\Box$ 运动

Deutsch

Français

 $\pi$   $\Box$ 

## <span id="page-3-0"></span>Montare questa Unità sul Supporto

Usate il sostegno incluso per il modulo sonoro per montare questa unità sul vostro supporto della batteria.

Fissate il sostegno del modulo sonoro così che sia orientato in modo appropriato per il vostro supporto della batteria.

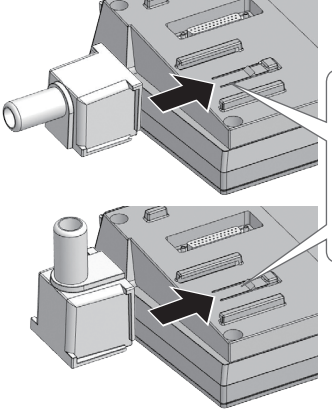

Allineate le parti sporgenti del sostegno del modulo sonoro con le rotaie di questa unità, e fatelo scorrere sino a quando non avvertite uno scatto.

Quando ribaltate l'unità, state attenti a proteggere tasti e manopole da eventuali danni. Inoltre maneggiate l'unità con attenzione: non fatela cadere.

## <span id="page-3-1"></span>Accensione e Spegnimento

## **Accensione**

- **1. Abbassate al minimo il volume di questa unità e dei dispositivi connessi.**
- **2. Premete l'interruttore [**L**] (power) per accendere l'unità.** L'alimentazione si accende.
- **3. Accendete i dispositivi collegati, e regolate il volume.**

## Spegnimento

- **1. Abbassate al minimo il volume di questa unità e dei dispositivi connessi.**
- **2. Spegnete i dispositivi collegati.**
- **3. Tenete premuto l'interruttore [**L**] (power) per un secondo o più.**

Lo schermo indica "Shutting Down" e dopo qualche istante l'unità si spegne.

#### **MEMO**

L'alimentazione di questa unità si spegne automaticamente trascorso un tempo predeterminato dall'ultima esecuzione, o operazione sui controlli (funzione AUTO OFF).

Se non volete che l'unità si spenga automaticamente, disabilitate la funzione Auto Off ([p. 23\)](#page-22-0).

## <span id="page-3-2"></span>Effettuare le Impostazioni dell'Hi-hat

Se state utilizzando un V-hi-hat VH-10 o VH-11 (d'ora in poi chiamato "VH"), regolate l'offset su questa unità.

Questa regolazione è necessaria per rilevare correttamente l'apertura, chiusura e le operazioni del pedale.

- **1. Effettuate le impostazioni dell'hi-hat, sollevate il piede dal pedale, e tenendo il piede lontano dal pedale, accendete questa unità.**
- **2. Allentate la vite di blocco e lasciate che l'hihat si appoggi in modo naturale all'unità del sensore di movimento.**
- **3. Premete il tasto [SETUP].**
- **4. Usate la manopola per selezionare "Hi-Hat Settings," e premete il tasto [ENTER].**
- **5. Usate la manopola per impostare Pad Type su "VH10" o "VH11."**
- **6. Guardando il misuratore che appare sul lato destro della schermata di questa unità, regolate l'offset tramite la vite di regolazione del VH offset.**

Regolate l'offset così che **a** appaia nel misuratore.

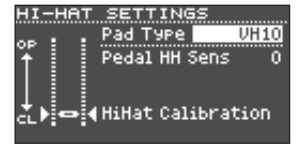

**7. Premete il tasto [DTUM KIT] per tornare alla schermata KIT.**

## **Riferimento**

Se volete eseguire ulteriori regolazioni dei parametri, fate riferimento alla "Data List" (PDF).

#### **A eccezione del TD-17-L**

<span id="page-4-1"></span><span id="page-4-0"></span>La funzionalità Bluetooth crea una connessione wireless tra un dispositivo mobile come uno smartphone o tablet (d'ora in avanti chiamato "dispositivo mobile") e questa unità, permettendovi di effettuare le seguenti operazioni.

## Audio Bluetooth

Potete suonare usando questa unità per ascoltare musica riprodotta da un dispositivo mobile.

## Trasmissione e ricezione di dati MIDI

Se è installata una app musicale che supporta il Bluetooth MIDI (come GarageBand) sul vostro dispositivo mobile, potete usarla insieme a questa unità.

## Registrare un Dispositivo Mobile (Abbinamento)

L'"Abbinamento" è la procedura con cui il dispositivo mobile che volete usare viene registrato su questa unità (i due dispositivi si riconoscono reciprocamente).

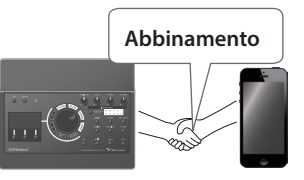

Ecco come effettuare le impostazioni così che la musica riprodotta dal dispositivo mobile si possa ascoltare in modo wireless da questa unità.

- **1. Posizionate il dispositivo mobile che volete collegare vicino a questa unità.**
- **2. Premete il tasto [SETUP].**
- **3. Usate la manopola per selezionare "Bluetooth," e premete il tasto [ENTER].**
- **4. Premete il tasto [F1] (PAIRING) .**

Il display indica "Now Pairing...," e questa unità attende una risposta dal dispositivo mobile.

## **MEMO**

Per annullare l'abbinamento, premete il tasto [F1] (CANCEL).

## **5. Attivate la funzione Bluetooth del dispositivo mobile.**

#### **MEMO**

Per i dettagli, fate riferimento al manuale dell'utente del vostro dispositivo mobile.

## **6. Toccate "TD-17 AUDIO" che appare nella schermata del dispositivo Bluetooth del vostro dispositivo mobile.**

Questa unità è abbinata con il dispositivo mobile. Ad abbinamento avvenuto, "TD-17 AUDIO" viene aggiunto alla lista dei "Paired Devices" (dispositivi abbinati) del vostro dispositivo mobile. Inoltre, lo schermo di questa unità indica "Connected."

## **7. Premete il tasto [DTUM KIT] per tornare alla schermata KIT.**

## Collegarsi a un dispositivo mobile già abbinato

## **1. Attivate la funzione Bluetooth del dispositivo mobile. MEMO**

- Se non siete stati in grado di stabilire il collegamento usando la procedura sopra, toccate "TD-17 AUDIO" che appare nella schermata dei dispositivi Bluetooth del dispositivo mobile.
- 5 Per scollegarvi, impostate su "OFF" (SETUP  $\rightarrow$  Bluetooth  $\rightarrow$  tasto [F3]) la funzione Bluetooth Audio del TD-17 o disattivate la funzione Bluetooth del dispositivo mobile.
- 5 Potete cancellare le informazioni di un dispositivo mobile già abbinato (SETUP  $\rightarrow$  Bluetooth  $\rightarrow$  tasto  $[F2]$  (SETUP)  $\rightarrow$  tasto [F1] (RESET)).

## Riprodurre la Musica

Quando riproducete musica sul vostro dispositivo mobile, il suono può essere ascoltato dalle cuffie o dai diffusori amplificati che sono connessi a questa unità.

Per regolare il volume dell'audio Bluetooth, usate Audio In (tasto [DRUM KIT] → [F2] tasto (MIX VOL)), o regolate il volume del vostro dispositivo mobile.

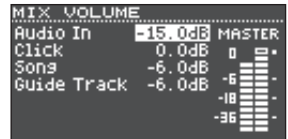

## **MEMO**

La musica riprodotta dal vostro dispositivo mobile può essere registrata insieme al suono della vostra esecuzione su questa unità [\(p. 10](#page-9-2)).

## Usare la Funzionalità Bluetooth MIDI

Ecco come effettuare le impostazioni così che i dati MIDI possano essere trasmessi e ricevuti tra questa unità e il vostro dispositivo mobile.

## **1. Attivate la funzionalità Bluetooth del vostro dispositivo mobile.**

## **2. Nella schermata di impostazione della app musicale, scegliete "TD-17 MIDI" e collegatela.**

Per i dettagli, fate riferimento al manuale dell'utente della vostra app musicale.

Se usate le impostazioni Bluetooth del vostro dispositivo mobile per connettervi a "TD-17 MIDI," l'unità potrebbe non funzionare correttamente.

 $\Box$ 运动

English

Português

简体中文

## <span id="page-5-0"></span>Posizionare il Dispositivo Mobile sul Supporto e Usarlo

Potete montare il supporto incluso sul questa unità, e usarlo per il vostro dispositivo mobile.

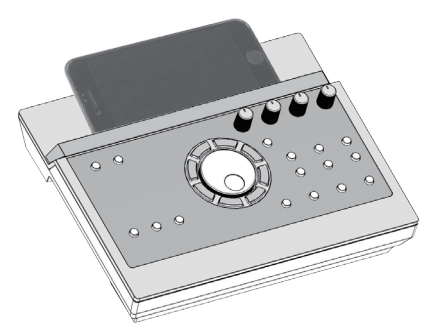

Montate il supporto come illustrato.

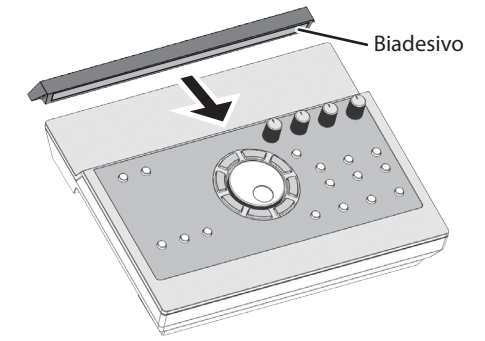

## Consigli per il montaggio

- 5 Per essere certi che il supporto sia saldamente fissato all'unità, attendete una giornata dopo l'istallazione prima di posizionare il dispositivo mobile sul supporto.
- Se state utilizzando un dispositivo mobile di un certo spessore, montate il supporto in una posizione sollevata.

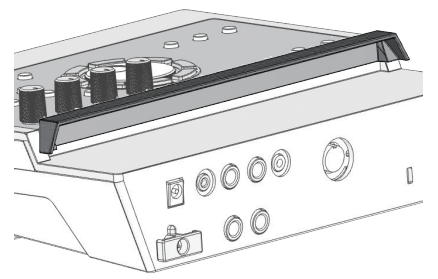

## **NOTA**

La zona del supporto e il supporto di questa unità non assicurano la sicurezza e la protezione del vostro dispositivo mobile. Regolate l'inclinazione con cui è montata questa unità, e verificate che il dispositivo mobile sia sufficientemente saldo prima di usarlo. Roland non accetta responsabilità per danni o problemi che potrebbero essere causati dalla caduta del dispositivo mobile dal supporto.

## Stato di collegamento tra questa unità e il dispositivo mobile

Lo stato di illuminazione dell'indicatore Bluetooth cambia a seconda della condizione del collegamento.

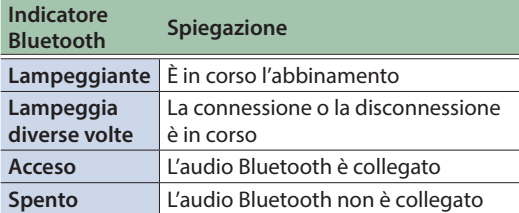

## Disabilitare la Funzionalità Bluetooth

Disabilitate la funzionalità Bluetooth se non volete che questa unità sia collegata via Bluetooth al vostro dispositivo mobile.

- **1. Abbassate al minimo il volume di questa unità e del dispositivo mobile collegato.**
- **2. Premete il tasto [SETUP].**
- **3. Usate la manopola per selezionare "Bluetooth," e premete il tasto [ENTER].**
- **4. Premete il tasto [F3] per togliere il visto dal riquadro di selezione.**
- \* Prima di attivare e disattivare la funzione Bluetooth, ricordate di abbassare al minimo il volume di questa unità e del dispositivo mobile collegato.

## Specificare il Bluetooth ID

Potete specificare un numero che viene aggiunto dopo il nome del dispositivo di questa unità quando viene visualizzata da un'applicazione collegata via Bluetooth.

Se possedete più unità dello stesso strumento, questo è un modo utile per distinguerle.

- **1. Premete il tasto [SETUP].**
- **2. Usate la manopola per selezionare "Bluetooth," e premete il tasto [ENTER].**
- **3. Premete il tasto [F2] [SETUP].**
- **4. Usate la manopola per modificare il valore dell'impostazione.**

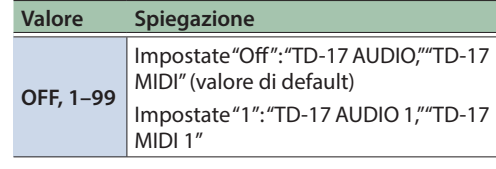

**5. Premete il tasto [F3] (SAVE).**

## Preparazione

## $\Box$ 运动

Deutsch

# Português

Nederlands

## <span id="page-6-1"></span><span id="page-6-0"></span>Riguardo alle Tecniche Esecutive

Questa unità risponde ad una varietà di tecniche esecutive, proprio come una batteria acustica.

## Pad

**Tecnica esecutiva Spiegazione**

#### **Colpo sulla pelle**

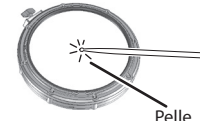

Colpite sono la pelle del pad.

#### **Rim shot**

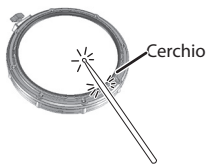

Colpite simultaneamente la pelle e il cerchio del pad. Si sente un suono differente (suono

del cerchio-rim) da quando colpite solamente la pelle.

#### **Quando è attivo XSTICK [\(p. 8\)](#page-7-2):** Colpite solamente il cerchio del pad.

**Cross stick (solo per il rullante) ([p. 8](#page-7-2))** 

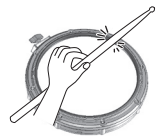

al cerchio, potete riprodurre i suoni dei rim shot e/o dei cross stick. \* Questo è disponibile solo per un

A seconda dello strumento assegnato

- pad che è connesso a "SN" del cavo di collegamento dedicato.
- \* Per suonare il cross stick, siate certi di colpire solo il cerchio del pad. Posizionare la mano sulla pelle del pad potrebbe impedire al suono del cross stick di essere eseguito correttamente.

## Hi-hat

## **Tecnica esecutiva Spiegazione**

#### **Aperto/chiuso**

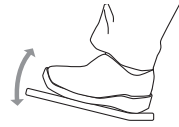

**Bow shot**

Il suono dell'hi-hat cambia in modo lineare e continuo tra aperto e chiuso in risposta al grado di pressione del pedale. Potete anche produrre il suono "foot closed" (suonando l'hi-hat col pedale completamente abbassato) e il suono foot splash (suonando l'hi-hat col pedale completamente abbassato e aprendolo poi istantaneamente).

Questo metodo esecutivo (colpo nella zona centrale del piatto), prevede di colpire l'area intermedia del piatto superiore dell'hi-hat. Corrisponde al suono "head-side" (della pelle) dell'ingresso trigger collegato.

#### **Tecnica esecutiva Spiegazione**

#### **Edge shot**

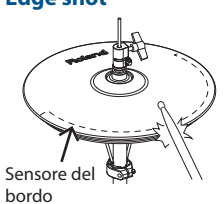

Questo metodo esecutivo prevede di colpire il piatto superiore dell'hi-hat col bordo della bacchetta. Suonando come illustrato nella figura, si produce il suono "rim-side" (del cerchio) dell'ingresso trigger collegato.

Colpendo direttamente il bordo (cioè, esattamente dal lato) non si produce il suono corretto. Colpite come mostrato nell'illustrazione.

Non colpite il fondo del piatto superiore dell'hi-hat, e non colpite il piatto inferiore dell'hi-hat. Ciò può provocare malfunzionamenti.

## Piatti (Cymbal)

Sensore del bordo

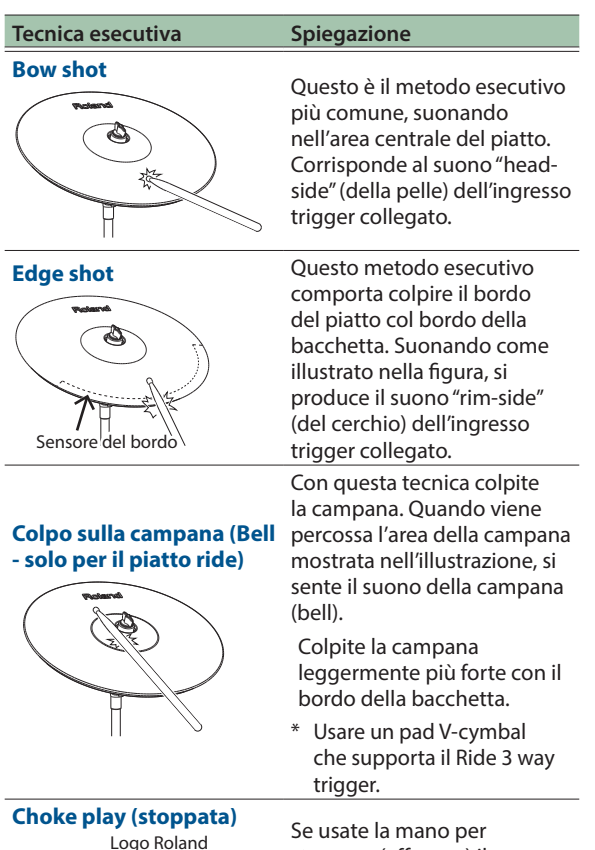

Se usate la mano per stoppare (afferrare) il sensore del bordo dopo aver colpito il piatto, il suono si arresta.

Quando colpite il piatto "stoppato", il suono è più breve.

**7**

# <span id="page-7-1"></span>Guida Operativa (Descrizioni del Pannello)

[pag.](#page-3-1) **4**

[pag.](#page-19-1) **20**

## <span id="page-7-0"></span>Selezionare un kit

Questa unità vi permette di suonare utilizzando una varietà di timbri.

#### **1. Premete il tasto [DRUM KIT].**

**2. Ruotate la manopola per selezionare un kit. Riferimento**

Per i dettagli sui kit, consultate la "Data List" (PDF).

## Effettuare le Impostazioni Complessive

Ecco come effettuare le impostazioni complessive per questa unità.

- **1. Premete il tasto [SETUP].**
- **2. Usate la manopola per selezionare una voce del menù, e premete il tasto [ENTER].**
- **3. Usate i tasti funzione, i tasti [ ] [ ], o la manopola per modificare il valore.**

#### Accensione e Spegnimento

Accende e spegne l'unità.

## <span id="page-7-2"></span>Visualizzare il Display

Il nome del kit, il tempo, e le funzioni disponibili correntemente vengono visualizzati qui.

#### **Schermata di avvio (schermata KIT)**

Il misuratore del trigger mostra il livello del segnale di innesco che viene ricevuto quando colpite un pad.

**Tempo:** quando il click è attivo **Speed:** durante la riproduzione di una song R и **Icona User sample:** Quando utilizzate un campionamento dell'utente ([p. 15](#page-14-1)) TD-17 Sub Kit Name Numero e nome del Kit **IV XSTICK MTX VOL.** 

## Usare la tecnica del cross stick

Ogni volta che premete il tasto [F1] (XSTICK), attivate e disattivate la possibilità di produrre il suono del cross-stick ([p. 7](#page-6-0)) dal pad del rullante.

## Regolare i vari volumi

#### **1. Premete il tasto [F2] (MIX VOL).**

**2. Usate i tasti [ ] [ ] e la manopola per regolare il valore. Audio In** Volume di ingresso del dispositivo

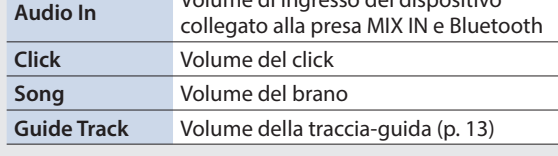

#### **Kit e Strumenti**

Su questa unità, il suono che sentite quando colpite ogni pad prende il nome di "strumento." Un "kit" è un gruppo di suoni (strumenti) assegnati ai pad.

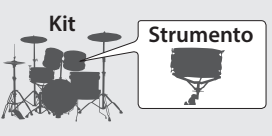

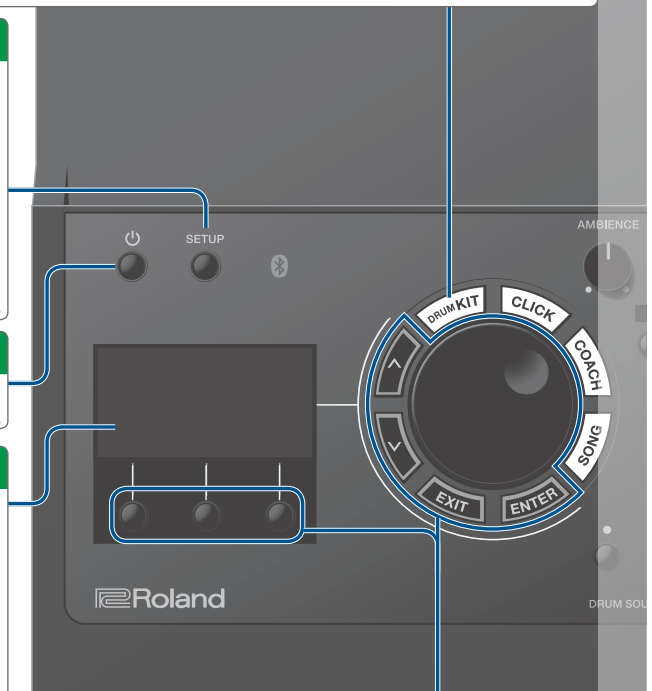

#### \* L'illustrazione mostra il TD-17.

#### Confermare un'Operazione / Modificare un Valore

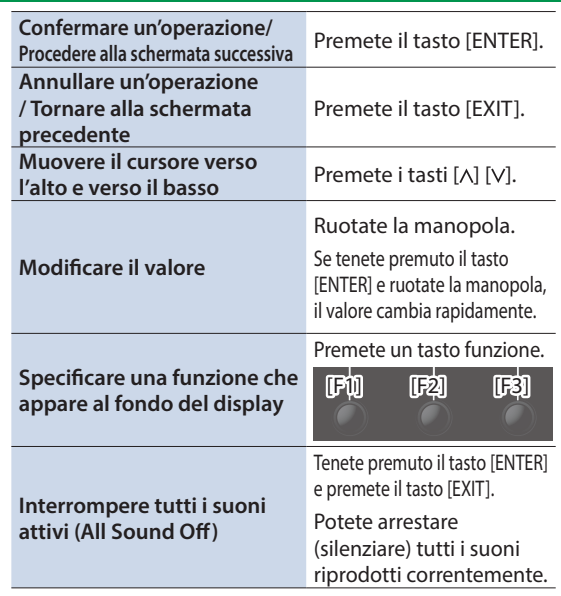

## Guida Operativa (Descrizioni del Pannello)

Regolare il Carattere Timbrico Complessivo

**Regolare la gamma delle** 

menù OTHER ([p. 17\)](#page-16-1).

**frequenze acute**

**MEMO**

**Regolare il riverbero** Ruotate la manopola [AMBIENCE].

**frequenze basse** Ruotate la manopola [BASS].

5 AMBIENCE può essere regolato dettagliatamente nel

<span id="page-8-4"></span>5 Nel menù SETUP [\(p. 20](#page-19-1)) potete regolare il modo in cui

[TREBLE].

**Regolare la gamma delle**  Ruotate la manopola

Nederlands

简体中文

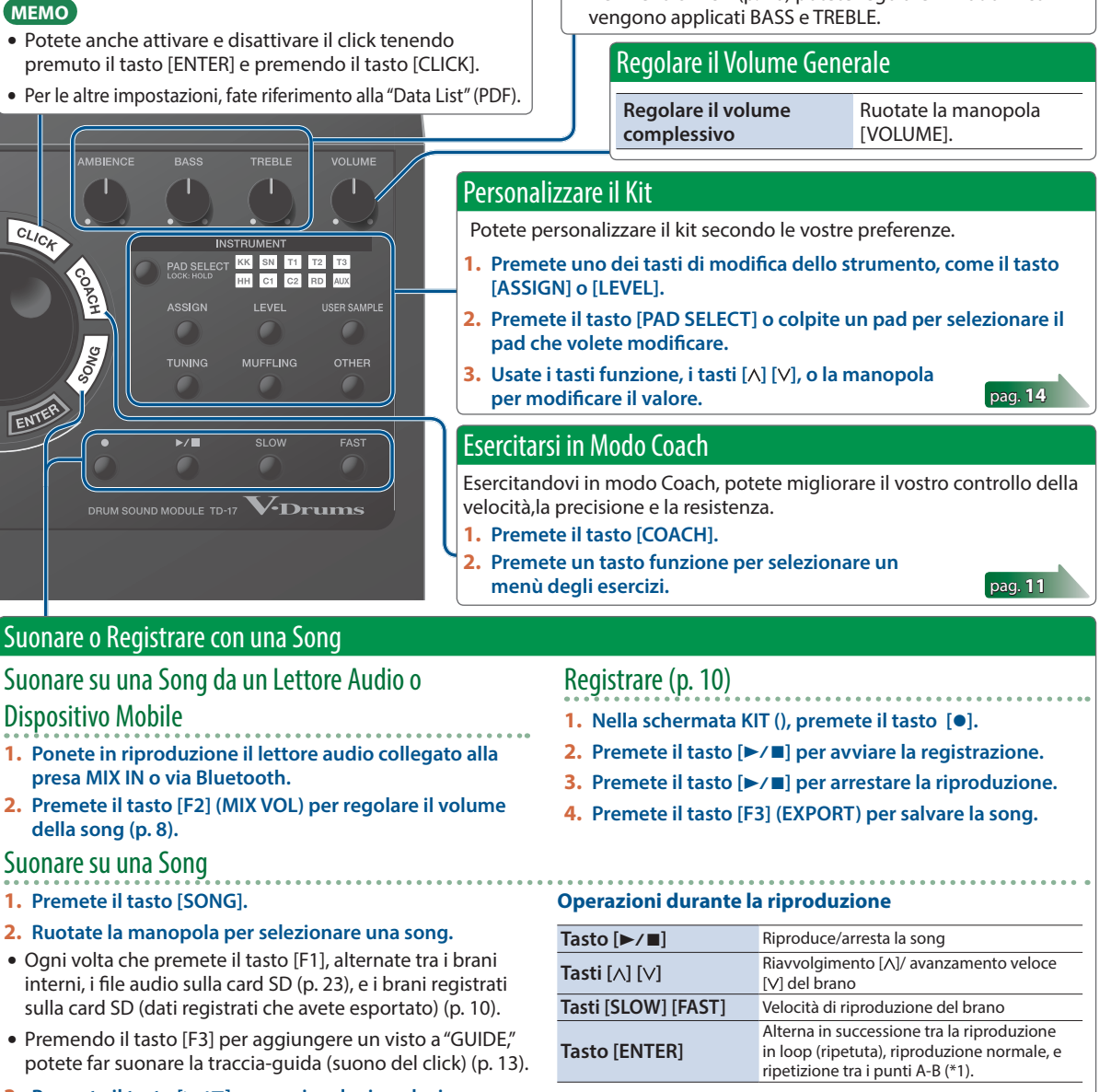

#### <span id="page-8-3"></span>**3.** Premete il tasto [►/■] per avviare la riproduzione. **Riferimento**

<span id="page-8-2"></span><span id="page-8-0"></span>Far suonare un click **1. Premete il tasto [CLICK].**

**Cambiare il tempo**

**Cambiare la suddivisione ritmica**

**TIXIT** 

<span id="page-8-1"></span> $\sqrt{r}$ 

**Attivare e disattivare il click** Premete il tasto [F3].

Ruotate la manopola.

manopola.

Premete i tasti [SLOW] [FAST].

Premete il tasto [F1] (MENU).  $\rightarrow$  Usate i tasti [ $\land$ ] [V] per selezionare "Beat," e ruotate la

Per i dettagli sui brani interni, fate riferimento alla "Data List" (PDF).

\*1: Specificare l'intervallo tra A e B, e riprodurre ripetutamente.

**1. Premete il tasto [ENTER] per la riproduzione normale, e riproducete il brano. 2. Nel punto in cui volete inizi la ripetizione, premete il tasto [ENTER] (specifica A).**

- **3. Nel punto in cui volete terminare la ripetizione, premete il tasto [ENTER] (specifica B).**
	- **9**

## <span id="page-9-1"></span><span id="page-9-0"></span>Registrare

## <span id="page-9-2"></span>Registrare un'Esecuzione

Potete facilmente registrare la vostra esecuzione e riprodurla.

Se volete salvare (esportare) il vostro brano registrato su una card SD, inserite la card SD prima di continuare [\(p. 3\)](#page-2-1).

#### **MEMO**

Potete registrare sino a 60 minuti se è inserita una card SD, o sino a circa tre minuti se non è inserita una card SD. Se non è inserita una card SD, potete riprodurre premendo il tasto [F2] (PREVIEW) dopo aver registrato, ma non potete salvare la registrazione in questa unità.

## Registrare

## **1. Premete il tasto [**t**].**

Appare la schermata REC STANDBY, e questa unità si trova nella condizione di stand-by della registrazione.

<u>REC STANDBY</u> SD-REC#001 ID-⁄∎I to Red Start Tarset RLL **CISONG MIX VOLT** 

## **MEMO**

Se volete registrare usando un click, a questo punto fate suonare il click [\(p. 9](#page-8-0)).

## **2. Ruotate la manopola per selezionare ciò che verrà registrato.**

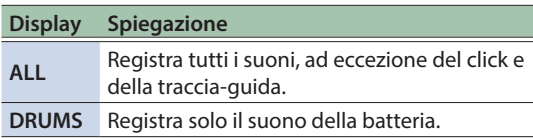

## **3.** Premete il tasto [▶/■] per avviare la **registrazione.**

**4.** Premete ancora il tasto [▶/■] per arrestare **la registrazione.**

## Riproduzione e salvataggio

## **5. Premete il tasto [F2] (PREVIEW).**

L'esecuzione registrata viene riprodotta.

Se volete uscire senza salvare il brano sulla card SD, premete il tasto [F1] (DELETE) → il tasto [ENTER] per cancellare la song.

## **6. Premete il tasto [F3] (EXPORT) per salvare la song.**

## Registrare la Vostra Esecuzione Insieme a una Song

Potete registrare la vostra esecuzione insieme ad uno dei brani interni di questa unità (dati audio) o su un brano che è salvato sulla card SD.

#### **MEMO**

Se volete registrare insieme a un brano da un dispositivo collegato alla presa MIX IN o via Bluetooth, riproducente il brano sul dispositivo collegato mentre registrate come descritto in "Registrare."

## Selezionare e registrare un brano

## **1. Selezionate la song ([p. 9\)](#page-8-3).**

## **2. Premete il tasto [**t**].**

Appare la schermata REC STANDBY; questa unità si pone nella condizione di standby di registrazione (pronto a registrare).

- **3. Ruotate la manopola per selezionare ciò che verrà registrato.**
- **4. Premete il tasto [F1] per aggiungere un visto a "SONG."**

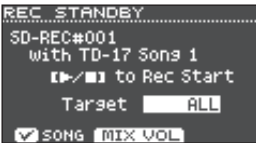

- **5.** Premete il tasto [▶/■] per avviare la registrazione. Questa unità inizia registrare e si avvia la riproduzione del brano.
- **6.** Premete ancora [▶/■] per arrestare la registrazione.

## Riproduzione e salvataggio

## **7. Riproducete e salvate l'esecuzione registrata.**

## Registrare su un Computer Collegato

Per consentire a questa unità di trasmettere e ricevere dati MIDI, usate semplicemente un cavo USB (venduto separatamente) per collegarlo al vostro computer.

Per poter trasmettere e ricevere dati MIDI, impostate l'USB Driver Mode su "GENERIC."

#### **Riferimento**

Per i dettagli sull'USB Driver Mode, fate riferimento alla "Data List" (PDF).

## <span id="page-9-3"></span>Trasmettere e Ricevere Audio via USB (Installare il Driver USB)

Il driver USB è un software che trasferisce dati tra questa unità e il software sul vostro computer.

Per poter trasmettere e ricevere audio come USB AUDIO, dovete installare il driver USB.

#### **1. Installare il driver USB.**

#### **2. Impostate l'USB Driver Mode di questa unità su "VENDOR."**

- \* L'impostazione diventa effettiva quando spegnete e riaccendete questa unità.
- **3. Collegate questa unità al computer ([p. 3](#page-2-1)). MEMO**

Per i dettagli su come scaricare ed installare il driver USB, fate riferimento al sito Web Roland.

**http://www.roland.com/support/**

## <span id="page-10-1"></span><span id="page-10-0"></span>Esercitarsi in Modo Coach

Questa unità offre dei modi dedicati all'esercizio chiamati "Coach Mode" che sono concepiti per rendere il più efficace possibile i vostri esercizi.

Questi modi offrono la possibilità di rafforzare il vostro controllo della velocità, la precisione, la durata, e migliorano anche il vostro senso del tempo.

Usando i modi Coach, scoprirete che alcuni di essi hanno dei parametri programmabili, che vi permettono di adattare le funzioni alle vostre specifiche necessità.

## <span id="page-10-2"></span>Selezionare un Menù di Esercitazione

- **1. Premete il tasto [COACH].** Appare la schermata COACH MENU.
- **2. Premete un tasto funzione per selezionare un menù degli esercizi.**

## Suonare Correttamente a Tempo Con il Ritmo (TIME CHECK)

Questo modo vi permette di esercitarvi a suonare con precisione insieme al click.

- **1. Nella schermata COACH MENU, premete il tasto [F1] (TIME CHECK).**
- **2. Premete il tasto [F3] (START) per iniziare. MEMO**

Se decidete di interrompere l'esercizio, premete il tasto [F1] (STOP).

## **3. Colpite il pad a tempo con il click.**

La percentuale dei vostri colpi che sono stati eseguiti con una temporizzazione accurata viene visualizzata come valore "%".

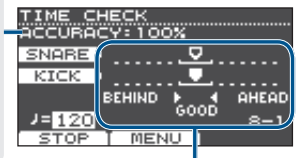

Lo schermo indica se i vostri colpi sul pad sono a tempo con il ritmo prodotto dal click.

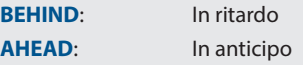

La temporizzazione dei vostri colpi viene valutata.

#### **Esempio) Per cassa e rullante**

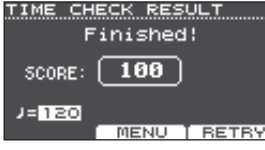

Per riprendere l'esercizio, premete il tasto [F3] (RETRY).

## **4. Premete il tasto [EXIT] per terminare.**

## Impostazioni TIME CHECK

Nella schermata TIME CHECK, potete premere il tasto [F2] (MENU) per cambiare i pad che vengono valutati e il numero di battute a cui viene dato un punteggio.

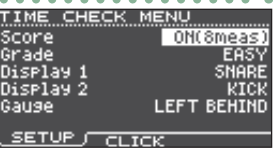

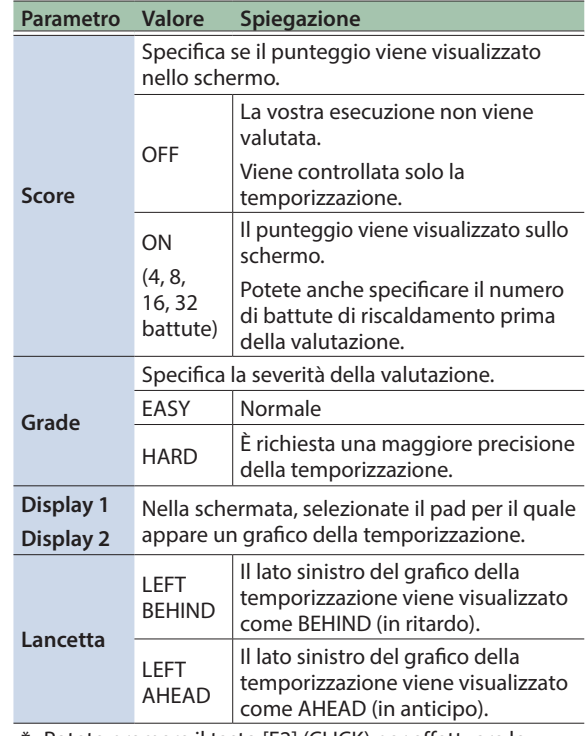

Potete premere il tasto [F2] (CLICK) per effettuare le impostazioni del click ([p. 9](#page-8-0)).

## Sviluppare il Senso del Tempo Interno (QUIET COUNT)

Questo modo vi aiuta a sviluppare un buon senso del ritmo/ tempo.

Per le prime battute, il click si sente al volume specificato, ma per le battute successive il click non è udibile. Questo ciclo di varie battute continua sino a quando non arrestate la funzione.

- **1. Nella schermata COACH MENU, premete il tasto [F2] (QUIET COUNT).**
- **2. Premete il tasto [F3] (START) per iniziare.**

## **3. Colpite il pad a tempo col click.**

5 Il click suona durante le prime battute. Quando raggiungete l'ultima battuta in cui suona il click, lo schermo indica "Ready."

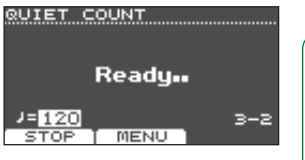

English

 $\Box$ 运动

ぶ存せは

**11**

## <span id="page-11-0"></span>Esercitarsi

- Quando il click smette di suonare, l'indicazione nello schermo cambia in "Quiet." Continuate a colpire i pad durante questo periodo di tempo.
- Al termine della regione Quiet, la percentuale dei vostri colpi che è stata

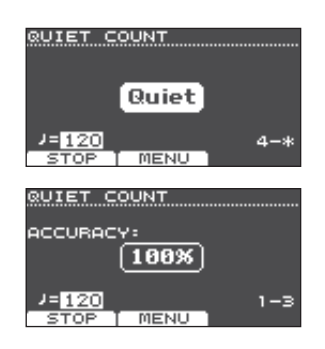

suonata con un tempo preciso viene visualizzata come valore "%".

## **4. Premete il tasto [F1] (STOP) per arrestare.**

## **5. Premete il tasto [EXIT] per terminare.**

## Impostazioni QUIET COUNT

Nella schermata QUIET COUNT, premete il tasto [F2] (MENU) per accedere alla schermata delle impostazioni.

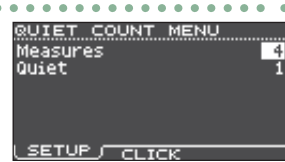

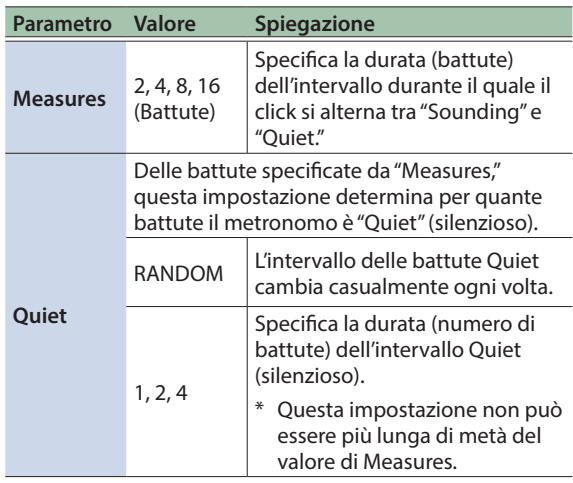

Potete premere il tasto [F2] (CLICK) per effettuare le impostazioni del click ([p. 9](#page-8-0)).

## WARM UPS

In questo modo vi esercitate in successione nelle fasi 1–3, la vostra esecuzione viene valutata ad ogni fase, e poi ricevete una valutazione finale.

Potete scegliere uno dei tre corsi (5/10/15 minuti), che vanno da facile a difficile. Potete regolare il tempo a seconda del vostro livello di abilità.

#### **MEMO**

Dopo aver iniziato WARM UPS, potete premere il tasto [F3] (PAUSE) per porre in pausa o riprendere. Durante la pausa, premete il tasto [F1] (STOP) per arrestare.

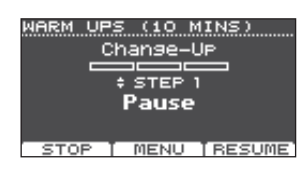

- **1. Nella schermata COACH MENU [\(p. 11](#page-10-2)), premete il tasto [F3] (WARM UPS).**
- **2. Premete il tasto [F3] (START) per iniziare.**

## Fase 1: Change-Up

In questa fase, il tipo di ritmo cambia ogni due battute.

Partendo da note da 1/2, il valore delle note si accorcia gradualmente, e poi ritorna alle note da 1/2; questo

cambiamento di ritmi viene ripetuto.

## Fase 2: Auto Up/Down

Il tempo viene gradualmente accelerato e rallentato.

- Il tempo aumenta di un
- 1 BPM (beat-per-minute
- movimenti al minuto)

per ogni movimento sino

a quando il click non raggiunge il limite superiore; poi il tempo continua a rallentare di un 1 BPM sino a quando non raggiunge il tempo iniziale.

- Auto Up/Down viene eseguito se Duration è 10 MINS o 15 MINS.
- Auto Up/Down non vi permette di usare la manopola [TEMPO] per regolare il tempo corrente.
- Il valore del tempo corrente è il limite inferiore del tempo.

## Fase 3:Time Check

In questa fase, la precisione della vostra esecuzione viene verificata rispetto al click. Potete vedere nello schermo se siete in anticipo, in ritardo o a tempo.

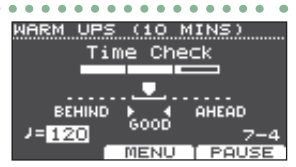

## Valutazione complessiva

Questa valuta la vostra esecuzione in ogni fase, e visualizza la valutazione complessiva. Per riprendere l'esercizio, premete il tasto [F3] (RETRY).

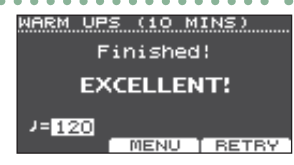

**Valutazione (display)** EXCELLENT!, VERY GOOD!, GOOD, AVERAGE, START OVER

**3. Premete il tasto [EXIT] per terminare.**

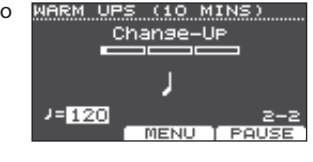

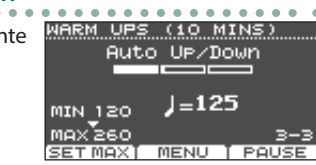

## <span id="page-12-0"></span>Impostazioni WARM UPS

Nella schermata WARM UPS, premete il tasto [F2] (SETUP) .<br>per accedere alla schermata delle impostazioni.

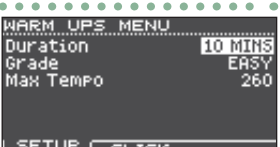

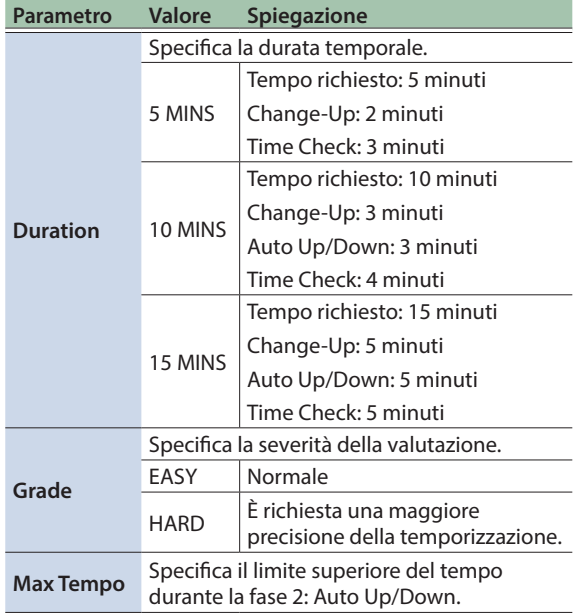

Potete premere il tasto [F2] (CLICK) per effettuare le impostazioni del click ([p. 9](#page-8-0)).

## <span id="page-12-1"></span>Far suonare un Click insieme alla Song (Guide Track)

Potete far suonare un click insieme al brano (traccia-guida)

Per usare una traccia-guida, selezionate un brano interno che contiene una traccia-guida. Se preparate un brano nel formato dei file audio (file WAV) come file audio che contiene un click, potrete riprodurre una traccia-guida corrispondente al brano.

Se usate un file audio di una song al posto di una tracciaguida, potete riprodurre in due tracce stereo.

## Riprodurre Una Traccia-Guida Con Una Song Interna

## **1. Premete il tasto [SONG].**

## **2. Usate il tasto [F1] e la manopola per selezionare un brano interno che contiene**

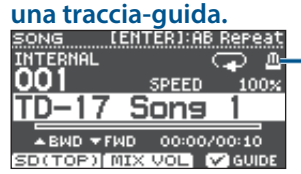

Icona del metronomo (Appare quando selezionate una song che ha una traccia guida)

#### **3.** Premete il tasto [▶/■].

La traccia-guida suona insieme alla riproduzione del brano.

A seconda delle necessità, regolate il volume della traccia-guida [\(p. 8\)](#page-7-2).

#### **MEMO**

- 5 Per silenziare la traccia-guida, premete il tasto [F3] per eliminare il visto.
- 5 Per i dettagli sui brani interni, fate riferimento alla "Data List" (PDF).

## Riprodurre la Vostra Traccia Guida con una Song

Per riprodurre la traccia-guida di vostra scelta, preparate un brano in formato WAV e un file audio che contiene il suono del click.

\* I file MP3 non sono supportati.

## Preparare un file audio per la guida

## **1. Preparate il file audio (file WAV) che volete riprodurre come traccia-guida.**

Usate una DAW software disponibile in commercio, etc. per creare i file audio. Registrate il suono del click al tempo del brano.

## **2. Sul vostro computer, modificate il nome del file che avete preparato al punto 1.**

Specificate "nome del file del brano +**\_Click**" come nome del file audio che volete riprodurre come traccia-guida.

**Esempio)** Se il file della song è "TD-17.wav," specificate "TD-17\_Click.wav."

#### **3. Salvate la song e il file audio del click nella directory radice (livello più alto) della card SD ([p. 23](#page-22-3)).**

Nell'esempio sopra, salvate "TD-17.wav" e "TD-17\_Click. wav" al livello radice.

## Riproduzione

**1. Premete il tasto [SONG].**

## **2. Usate il tasto [F1] o la manopola per selezionare il brano dalla card SD che volete riprodurre insieme alla traccia-guida.**

Per l'esempio sopra, selezionate "TD-17.wav" dalla card SD come brano.

## **3.** Premete il tasto [▶/■].

La traccia-guida suona insieme alla riproduzione del brano.

A seconda delle necessità, regolate il volume della traccia-guida [\(p. 8\)](#page-7-2).

#### **MEMO**

Per silenziare la traccia-guida, premete il tasto [F3] per eliminare il visto.

English

 $\Box$ 运动

## <span id="page-13-1"></span><span id="page-13-0"></span>Salvare le impostazioni

Su questa unità, le vostre modifiche vengono salvate automaticamente, perciò non dovete effettuare alcuna operazione per salvare le impostazioni. Le impostazioni vengono salvate anche allo spegnimento.

Ecco come modificare un singolo suono strumentale come rullante o cassa.

#### **Riferimento**

Per i dettagli sui parametri modificabili, fate riferimento alla "Data List" (PDF).

## <span id="page-13-2"></span>Scegliere un pad da modificare

## Scegliere colpendo il pad

Per modificare le impostazioni di un pad, colpite quel pad per selezionarlo.

Per selezionare il cerchio di un pad, colpite il cerchio.

#### **MEMO**

Tenendo premuto a lungo il tasto [PAD SELECT] per far lampeggiare l'indicatore PAD SELECT, potete evitare che il pad che state modificando possa cambiare. Questo è utile se state suonando una frase durante le modifiche.

## Scegliere con il tasto [PAD SELECT]

Potete anche usare il tasto [PAD SELECT] per scegliere il pad da modificare.

Ogni volta che premete il tasto [PAD SELECT], cambia il pad che state modificando. L'indicatore PAD SELECT del pad selezionato è acceso.

## Impostare un parametro per ogni posizione del colpo (tasto [F1] (H&R ON))

Nelle schermate che mostrano il tasto [F1] (H&R ON), potete premere il tasto [F1] (H&R ON) per aggiungere un visto, così che i parametri relativi alla pelle e al cerchio possano essere selezionati e modificati in gruppo.

Se cancellate il visto, potete selezionare e specificare indipendentemente la pelle e il cerchio (bow/edge/bell).

\* La parte superiore destra della schermata indica quale è selezionato. In questa condizione, potete anche tenere premuto il tasto [ENTER] e premere il tasto [PAD SELECT] per alternare direttamente tra pelle e cerchio (bow/edge/bell).

## <span id="page-13-3"></span>Selezionare uno Strumento (ASSIGN)

Ecco come selezionare lo strumento suonato da ogni pad.

#### **1. Premete il tasto [ASSIGN].**

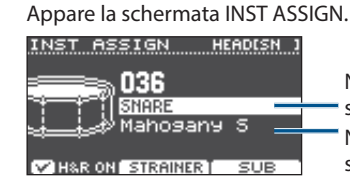

Nome del gruppo di strumenti Nome dello strumento

- **2. Selezionate il pad che volete modificare.**
- **3. Usate i tasti [ ] [ ] per muovere il cursore sino al gruppo di strumenti o allo strumento, e usate la manopola per selezionare uno strumento.**
- **4. Premete il tasto [DTUM KIT] per tornare alla schermata KIT.**

#### **MEMO**

- 5 Per certi strumenti, potete premere il tasto [F2] ed effettuare impostazioni dettagliate.
- Premendo il tasto [F3] (SUB) potete selezionare uno strumento secondario (layer) e modificare le sue impostazioni.
- 5 Gli strumenti consigliati sono selezionati in gruppo a seconda dello strumento che selezionate.
- 5 Se il tasto [F1] (H&R ON) mostra un visto, gli strumenti della pelle e del cerchio, etc. possono essere selezionati in gruppo. A seconda dello strumento selezionato, gli strumenti consigliati vengono selezionati in gruppo.
- 5 Per i dettagli sugli strumenti che possono essere selezionati e i loro parametri, fate riferimento alla "Data List" (PDF).

## <span id="page-13-4"></span>Regolare il Volume di Ogni Pad (LEVEL)

Ecco come regolare il volume e il pan (posizione stereo) di ogni pad.

#### **1. Premete il tasto [LEVEL].**

Appare la schermata INST LEVEL.

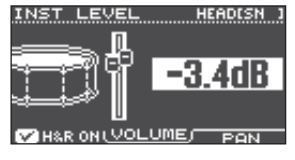

**2. Selezionate il pad che volete modificare.**

#### **3. Ruotate la manopola per modificare il valore.**

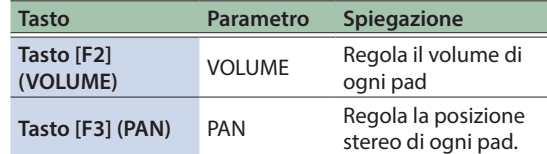

**4. Premete il tasto [DTUM KIT] per tornare alla schermata KIT.**

## Personalizzare un Kit

## <span id="page-14-1"></span><span id="page-14-0"></span>Importare e Riprodurre File Audio (USER SAMPLE)

I file audio che avete creato sul vostro computer possono essere importati da una card SD in questa unità, e riprodotti come strumenti (funzione user sample). Potete modificare il suono di uno user sample o applicare gli effetti esattamente come per gli altri strumenti.

## File audio caricabili in questa unità

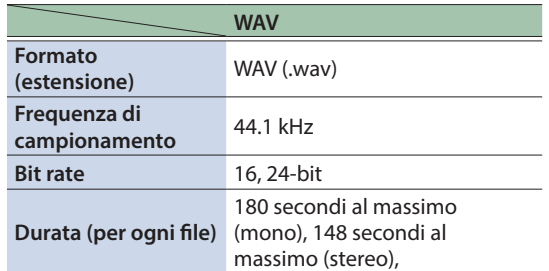

I nomi dei file o delle cartelle che contengono più di 14 caratteri non vengono visualizzati correttamente. File e cartelle che usano caratteri a doppio-byte non sono supportati.

## Lista del menu USER SAMPLE

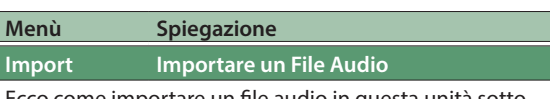

Ecco come importare un file audio in questa unità sotto forma di user sample (campionamento dell'utente).

**Play Type Specificare come suona lo user sample**

Potete specificare come viene riprodotto lo user sample quando colpite un pad, per esempio se suona solo una volta o ripetutamente.

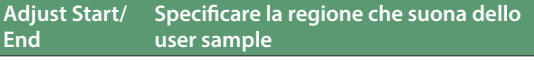

Potete specificare la regione dello user sample che viene effettivamente riprodotta.

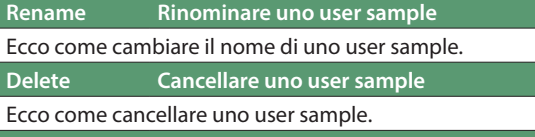

**Renumber Raggruppare i numeri degli user sample indietro**

Se importate e cancellate ripetutamente gli user sample, i numeri diventano discontinui.

Questa funzione vi permette di rinumerare gli user sample indietro. Anche le assegnazioni degli user sample ai kit vengono aggiornate così che suonino correttamente.

Se eseguite Renumber, e poi caricate dei dati di backup salvati in precedenza o dati di backup dei kit (che non includono user sample), gli user sample assegnati al kit non vengono più riprodotti correttamente.

## **Menù Spiegazione**

#### **Optimize Ottimizza l'area degli user sample**

Se importate e cancellate ripetutamente gli user sample, l'area degli user sample potrebbe frammentarsi, riducendo il numero di user sample che possono essere caricati.

Questa funzione ottimizzare l'area così che possano essere caricati gli user sample.

#### **NOTA**

- 5 Siate certi di effettuare una copia di backup prima di eseguire questa operazione ([p. 21\)](#page-20-2).
- 5 Questo processo può richiedere più di un'ora in certi casi (questo varia a seconda del numero e della dimensione degli user sample).
- 5 Non spegnete mai l'unità mentre è in corso questa operazione. Se lo fate, gli user sample potrebbero andare persi.
- In certi casi, l'ottimizzazione potrebbe non produrre risultati.

#### **Delete All Cancellare tutti gli user sample**

Tutti gli user sample nella memoria dell'utente vengono cancellati.

#### **NOTA**

Anche tutti gli user sample usati nei kit vengono cancellati. Il pad a cui è assegnato uno user sample non producono più suoni.

#### **Riferimento**

Per i dettagli sui parametri modificabili, fate riferimento alla "Data List" (PDF).

## Ascoltare gli User Sample

Ecco come visualizzare una lista di tutti gli user sample che sono stati importati.

## **1. Premete il tasto [USER SAMPLE].**

Appare la schermata USER SAMPLE.

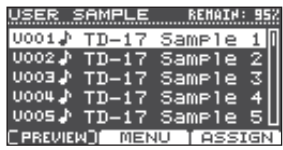

## **MEMO**

Potete premere il tasto [F1] (PREVIEW) per riprodurre lo user sample selezionato. Se premete ancora una volta il tasto [F1] (PREVIEW) durante la riproduzione, la riproduzione si arresta.

## <span id="page-14-2"></span>Importare un File Audio

Ecco come importare un file audio in questa unità sotto forma di user sample (campionamento dell'utente).

- **1. Inserite una card SD in questa unità [\(p. 3\)](#page-2-1).**
- **2. Premete il tasto [USER SAMPLE].**
- **3. Premete il tasto [F2] (MENU).**

Français

 $\Box$ 运动

## <span id="page-15-0"></span>Personalizzare un Kit

#### **4. Usate la manopola per selezionare "Import," e premete il tasto [ENTER].**

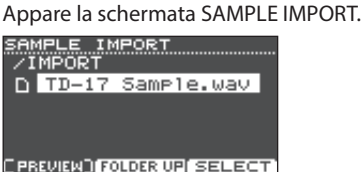

#### **5. Selezionate un file audio, e premete il tasto [F3] (SELECT).**

Appare la schermata IMPORT DEST.

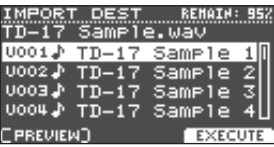

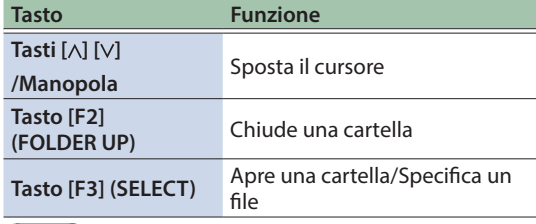

#### **MEMO**

- 5 Potete premere il tasto [F1] (PREVIEW) per riprodurre il file audio selezionato.
- È utile se il file audio da importare è stato salvato nella cartella IMPORT ([p. 23\)](#page-22-3) della card SD.

#### **6. Usate i tasti cursore per selezionare il numero della destinazione dell'importazione, e premete il tasto [F3] (EXECUTE).**

Appare un messaggio di conferma.

## **Import Sample** Are you sure? |Push [ENTER] to execute.<br>|Push [EXIT] to cancel.

Se decidete di annullare, premete il tasto [EXIT].

Se selezionate un numero in cui esistono già dei dati, appare il messaggio "User Sample Exists!". Selezionate un numero che non contenga dati.

## **7. Premete il tasto [ENTER].**

Il file audio viene importato.

## Assegnare uno User Sample ad uno Strumento e Suonarlo

**1. Premete il tasto [USER SAMPLE].**

#### **2. Usate la manopola per selezionare lo user sample che volete assegnare, e premete il tasto [F3] (ASSIGN).**

Appare la schermata SAMPLE ASSIGN.

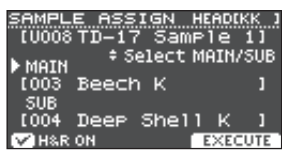

- **3. Selezionate il pad che volete modificare ([p. 14\)](#page-13-2).**
- **4. Usate la manopola per selezionare lo strumento (principale o secondario) a cui volete assegnare il sample, e premete il tasto [F3] (EXECUTE).**

Appare un messaggio di conferma. Se decidete di annullare, premete il tasto [EXIT].

## **5. Premete il tasto [ENTER].**

Quando colpite il pad a cui è assegnato lo user sample, sentite il suono di quello user sample.

#### **MEMO**

- 5 Potete regolare il carattere timbrico di uno user sample e applicare effetti così come fate per gli altri strumenti.
- La selezione di uno user sample per uno strumento può essere effettuata anche nella schermata INST ASSIGN [\(p. 14\)](#page-13-3).

## Modificare gli User Sample

Ecco come specificare come suona uno user sample, e quale porzione si sente, o cancellare o organizzare gli user sample.

#### **Riferimento**

Per i dettagli sui parametri modificabili, fate riferimento alla "Data List" (PDF).

- **1. Premete il tasto [USER SAMPLE].**
- **2. Ruotate la manopola per muovere il cursore sullo user sample che volete modificare.**

#### **3. Premete il tasto [F2] (MENU).**

Appare la schermata USER SAMPLE MENU.

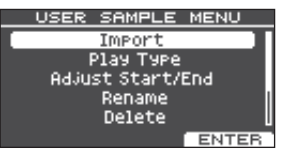

- <span id="page-16-0"></span>**4. Usate la manopola per selezionare il menu, e premete il tasto [ENTER].**
- **5. Effettuate le impostazioni appropriate per la voce del menu che avete selezionato.**

#### Import

Per i dettagli, fate riferimento al ["Importare un File](#page-14-2)  [Audio" \(p. 15\)](#page-14-2).

#### Play Type, Adjust Start/End, Rename

**1. Usate i tasti funzione, i tasti [ ] [ ], o la manopola per modificare il valore.**

#### Delete, Renumber, Optimize, Delete All

- **1. Premete il tasto [ENTER].** Appare una schermata esplicativa.
- **2. Premete il tasto[F3] (EXECUTE).** Appare un messaggio di conferma. Se decidete di annullare, premete il tasto [EXIT].
- **3. Premete il tasto [ENTER] per eseguire.**
- **6. Premete il tasto [DTUM KIT] per tornare alla schermata KIT.**

## Impostazioni dell'intonazione e della sordina (TUNING/MUFFLING)

Ecco come modificare le impostazioni dell'intonazione o della sordina relative alla pelle.

#### **Riferimento**

Per i dettagli sui parametri modificabili, fate riferimento alla "Data List" (PDF).

- **1. Premete il tasto [TUNING] o il tasto [MUFFLING].**
- **2. Selezionate il pad che volete modificare [\(p. 14](#page-13-2)).**
- **3. Usate i tasti funzione, o la manopola per modificare il valore.**

## <span id="page-16-1"></span>Altre Impostazioni (OTHER)

Ecco come modificare il carattere timbrico di ogni pad (equalizzatore del pad) e le impostazioni generali del kit (effetti, volume, nome, etc.).

## Lista del menu OTHER

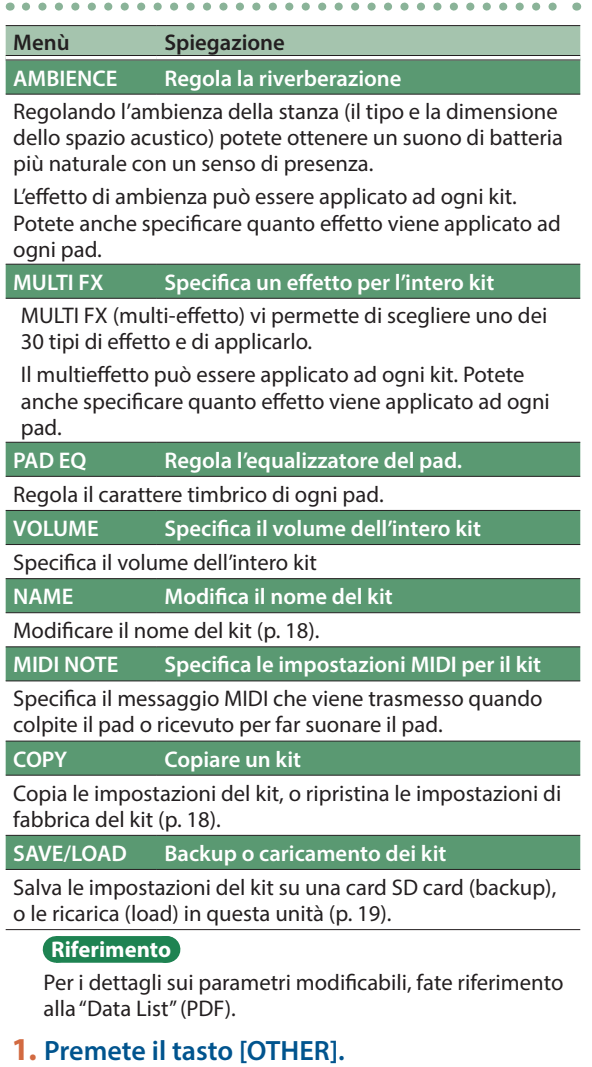

Appare la schermata OTHER MENU.

OTHER MENU

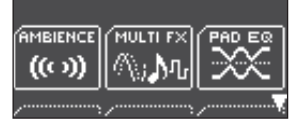

- **2. Usate i tasti [ ] [ ] e i tasti funzione per selezionare una voce del menu.**
- **3. Effettuate le impostazioni appropriate per la voce del menu che avete selezionato.**

简体中文

## <span id="page-17-0"></span>Personalizzare un Kit

#### AMBIENCE, MULTI FX, VOLUME

**1. Usate i tasti funzione, i tasti [ ] [ ], o la manopola per modificare il valore.**

#### PAD EQ, MIDI NOTE

- **1. Selezionate il pad che volete modificare [\(p. 14\)](#page-13-2).**
- **2. Usate i tasti funzione, i tasti [ ] [ ], o la manopola per modificare il valore.**

#### <span id="page-17-1"></span>NAME

**1. Usate i tasti funzione, i tasti [ ] [ ], o la manopola per modificare il nome.**

Potete inserire sino al 12 caratteri come nome del kit (riga superiore), e un secondo nome (riga inferiore) con un massimo di 16 caratteri.

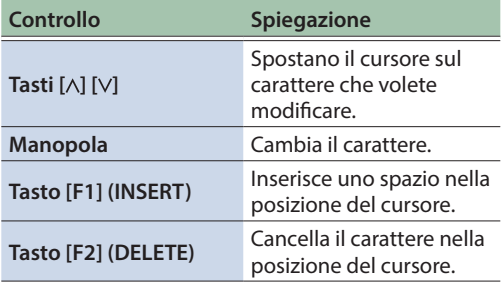

#### **COPY**

Per i dettagli, fate riferimento a ["Copiare un Kit" \(p. 18\)](#page-17-2).

#### SAVE/LOAD

Per i dettagli, fate riferimento a ["Backup o caricamento](#page-18-1)  [dei kit" \(p. 19\)](#page-18-1).

#### **4. Premete il tasto [DTUM KIT] per tornare alla schermata KIT.**

## <span id="page-17-2"></span>Copiare un Kit

Ecco come copiare le impostazioni del kit di questa unità o ripristinare le impostazioni di fabbrica del kit.

#### **NOTA**

Quando eseguite un'operazione di copia, i contenuti della destinazione della copia vengono sovrascritti. Se la destinazione contiene impostazioni che desiderate conservare, salvatele su una card SD [\(p. 19\)](#page-18-1).

#### **1. Premete il tasto [OTHER].**

- **2. Usate i tasti [ ] [ ] e i tasti funzione per selezionare "COPY".**
- **3. Usate i tasti funzione, i tasti [ ] [ ], e la manopola per specificare le impostazioni della copia.**

#### Tasto [F1] (USER)

Copia le impostazioni del kit.

Sorgente della copia

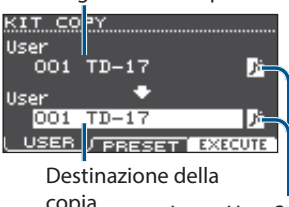

copia Icona User Sample

(appare solo se è selezionato un kit che usa user sample [\(p. 15](#page-14-1)))

#### Tasto [F2] (PRESET)

Copia le impostazioni di fabbrica del kit.

Sorgente della copia

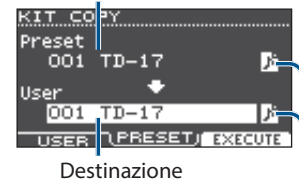

della copia Icona User Sample

(appare solo se è selezionato un kit che usa user sample [\(p. 15](#page-14-1)))

## **4. Premete il tasto[F3] (EXECUTE).**

Appare un messaggio di conferma. Se decidete di annullare, premete il tasto [EXIT].

## **5. Premete il tasto [ENTER] per eseguire.**

## <span id="page-18-1"></span><span id="page-18-0"></span>Backup o caricamento dei kit

Le impostazioni dei singoli kit memorizzate in questa unità possono essere salvate (backup) su una card SD, o ricaricate nel questa unità (un massimo di 999 kit).

## **1. Premete il tasto [OTHER].**

- **2. Usate i tasti funzione o i tasti [ ] [ ] e per selezionare "SAVE/LOAD".**
- **3. Usate i tasti funzione, i tasti [ ] [ ], e la manopola per specificare le impostazioni del backup/caricamento.**

#### Tasto [F1] (SAVE)

Backup di un kit su una card SD.

Se effettuare la backup degli user sample che sono assegnati al kit Dati di cui effettuare la copia di backup

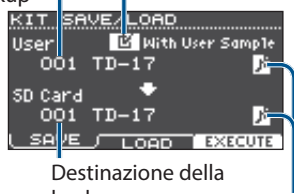

backup Icona User Sample

(appare solo se è selezionato un kit che usa user sample [\(p. 15](#page-14-1)))

#### Tasto [F2] (LOAD)

Carica un kit da una card SD.

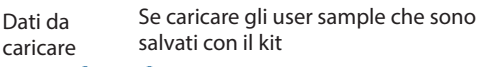

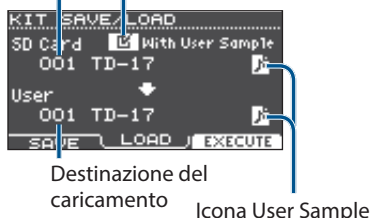

(appare solo se è selezionato un

kit che usa user sample [\(p. 15](#page-14-1)))

Se state salvando/caricando dati della backup che non includono user sample, non potete selezionare l'opzione "With User Sample".

## **4. Premete il tasto[F3] (EXECUTE).**

Appare un messaggio di conferma.

Se decidete di annullare, premete il tasto [EXIT].

## **5. Premete il tasto [ENTER] per eseguire.**

## Note durante la backup o caricamento dei kit

- \* Se effettuate la backup anche degli user sample, possono essere necessari diversi minuti per salvare i dati, a seconda della dimensione degli user sample. Se non salvate gli user sample, e poi cancellate degli user sample o li rinumerate, il kit non viene riprodotto correttamente anche se caricate la backup.
- Quando caricate gli user sample, vengono creati nuovi user sample anche se esistono già gli stessi user sample. I nuovi user sample creati vengono assegnati automaticamente al kit caricato.
- Per poter caricare gli user sample, deve esserci spazio libero sufficiente per gli user sample.

English

 $\Box$ 运动

## <span id="page-19-1"></span><span id="page-19-0"></span>Procedura di Base

Ecco come effettuare impostazioni del carattere sonoro generale o dei pad di questa unità.

## Lista del menu SETUP

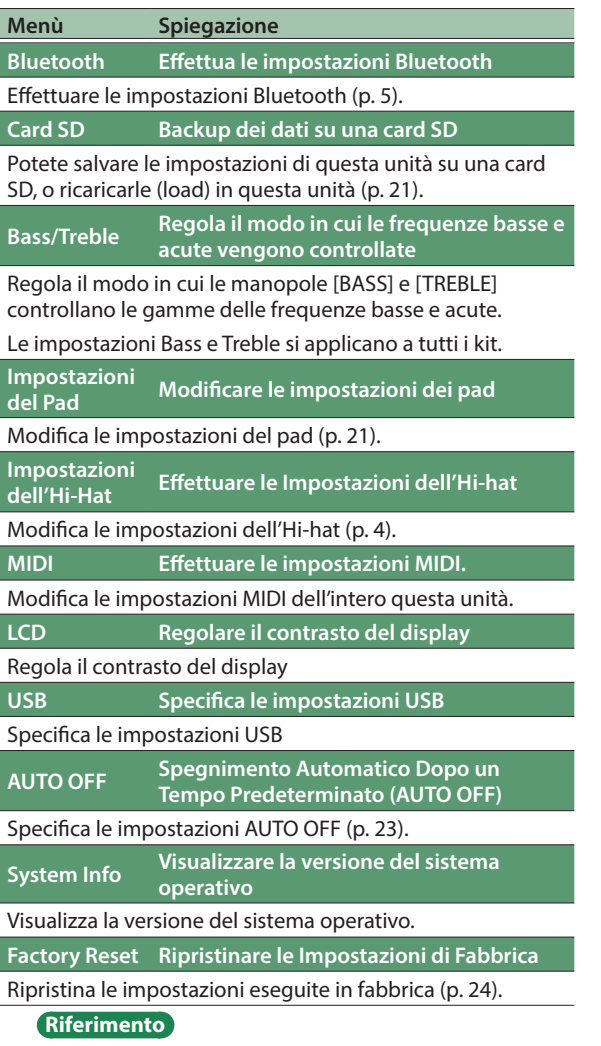

Per i dettagli sui parametri modificabili, fate riferimento alla "Data List" (PDF).

## **1. Premete il tasto [SETUP].**

Appare la schermata SETUP MENU.

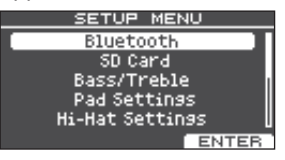

**2. Usate la manopola per selezionare il menu, e premete il tasto [ENTER].**

#### **3. Effettuate le impostazioni appropriate per la voce del menu che avete selezionato.**

#### Bluetooth

Per i dettagli, fate riferimento a ["Usare la Funzionalità](#page-4-0)  [Bluetooth®" \(p. 5\)](#page-4-0).

#### Card SD

Per i dettagli, fate riferimento a ["Backup dei Dati su una](#page-20-3)  [Card SD" \(p. 21\).](#page-20-3)

Bass/Treble, Impostazioni Pad, Impostazioni Hi-Hat, MIDI, LCD, USB

**1. Usate i tasti funzione, i tasti [ ] [ ], o la manopola per modificare il valore.**

#### AUTO OFF

Per i dettagli, fate riferimento a ["Spegnimento](#page-22-0)  [Automatico Dopo un Tempo Predeterminato](#page-22-0)  [\(AUTO OFF\)" \(p. 23\).](#page-22-0)

#### System Info

Visualizza la versione del sistema operativo.

#### Factory Reset

Per i dettagli, fate riferimento a ["Ripristinare le](#page-23-1)  [Impostazioni di Fabbrica" \(p. 24\)](#page-23-1).

#### **4. Premete il tasto [DTUM KIT] per tornare alla schermata KIT.**

## Impostazioni Generali (SETUP)

# Nederlands

## <span id="page-20-1"></span><span id="page-20-0"></span>Modificare le impostazioni dei pad

Ecco come modificare le impostazioni del pad così che il segnale da ogni pad venga elaborato correttamente da questa unità.

## Specificare il Tipo di Pad

- **1. Premete il tasto [SETUP].**
- **2. Usate la manopola per selezionare "Pad Settings," e premete il tasto [ENTER].**

Appare la schermata PAD SETTINGS.

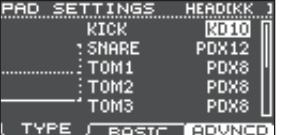

- **3. Premete il tasto [F1] (TYPE).**
- **4. Selezionate il pad che volete modificare [\(p. 14](#page-13-2)).**
- **5. Ruotate la manopola per specificare il tipo di pad.**

## Regolare la Sensibilità del Pad

Ecco come regolare la sensibilità del pad per ottenere la corrispondenza appropriata tra la forza del colpo e l'intensità del suono prodotto.

- **1. Appare la schermata PAD SETTINGS.**
- **2. Premete il tasto [F2] (BASIC).**
- **3. Selezionate il pad che volete modificare [\(p. 14](#page-13-2)).**
- **4. Usate i tasti [ ] [ ] per selezionare "Sensitivity".**
- **5. Ruotate la manopola per regolare la sensibilità.**

**Riferimento**

Potete effettuare impostazioni dettagliate del parametro secondo le necessità. Per i dettagli fate riferimento alla "Data List" (PDF).

## <span id="page-20-3"></span>Backup dei Dati su una Card SD

Tutte le impostazioni immagazzinate in questa unità possono essere salvate (backup) su una card SD, o ripristinate (caricate) in questa unità.

## **MEMO**

Potete anche salvare e caricare singoli drum kit ([p. 19\)](#page-18-1).

## <span id="page-20-2"></span>Backup su una Card SD

Ecco come salvare tutte le impostazioni memorizzate in questa unità (sino a 99 set).

## **1. Inserite una card SD in questa unità [\(p. 3\)](#page-2-1).**

**2. Premete il tasto [SETUP].**

## **3. Usate la manopola per selezionare "SD Card", e premete il tasto [ENTER].**

Appare la schermata SD CARD MENU.

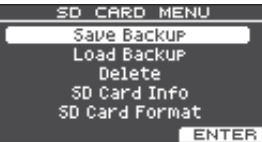

**4. Usate la manopola per selezionare "Save Backup", e premete il tasto [ENTER].**

Appare la schermata SD CARD SAVE BACKUP.

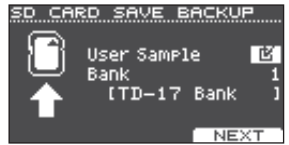

**5. Usate i tasti [ ] [ ] e la manopola per effettuare le impostazioni di backup.**

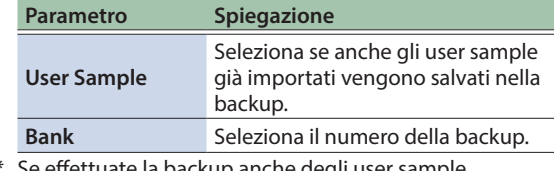

Se effettuate la backup anche degli user sample, possono essere necessari diversi minuti per salvare i dati, a seconda della dimensione degli user sample. Se non salvate gli user sample, e poi cancellate degli user sample o li rinumerate, il kit non viene riprodotto correttamente anche se caricate la backup.

## **6. Premete il tasto [F3] (NEXT). MEMO**

#### Se volete assegnare un nome ai dati della backup, premete il tasto [F1] (NAME) e assegnate un nome ([p. 18\)](#page-17-1).

## **7. Premete il tasto[F3] (EXECUTE).**

Appare un messaggio di conferma.

Save All Data to SD Card Are you sure? |Push [ENTER] to execute.<br>|Push [EXIT] to cancel.

Se decidete di annullare, premete il tasto [EXIT].

## **8. Premete il tasto [ENTER] per eseguire.**

**21**

## <span id="page-21-0"></span>Ricaricare i Dati della Backup da una Card SD

Ecco come caricare i dati della backup da una card SD in questa unità.

- **1. Inserite una card SD in questa unità ([p. 3](#page-2-1)).**
- **2. Appare la schermata SD CARD MENU.**
- **3. Usate la manopola per selezionare "Load Backup", e premete il tasto [ENTER].**

Appare la schermata SD CARD LOAD BACKUP.

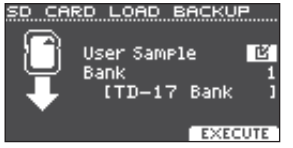

#### **4. Usate i tasti [ ] [ ] e la manopola per specificare le impostazioni del caricamento.**

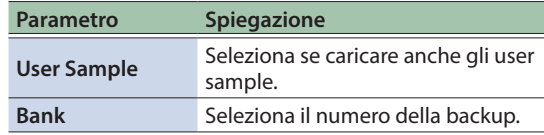

\* Se gli user sample vengono caricati, gli user sample in questa unità vengono sovrascritti dagli user sample inclusi nei dati della backup. A seconda della dimensione degli user sample, possono essere necessari oltre 10 minuti per caricare i dati.

## **5. Premete il tasto[F3] (EXECUTE).**

Appare un messaggio di conferma. Se decidete di annullare, premete il tasto [EXIT].

**6. Premete il tasto [ENTER] per eseguire.**

## Cancellare i Dati della Backup da una Card SD

Ecco come cancellare i dati inutili delle backup (inclusi gli user sample) da una card SD.

- **1. Inserite una card SD in questa unità ([p. 3](#page-2-1)).**
- **2. Appare la schermata SD CARD MENU.**
- **3. Usate la manopola per selezionare "Delete", e premete il tasto [ENTER].**

Appare la schermata SD CARD DELETE.

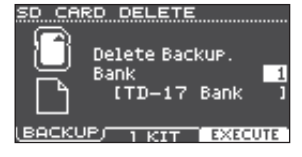

## **4. Ruotate la manopola per selezionare i dati della backup che volete cancellare.**

#### Tasto [F1] (BACKUP)

Cancella i dati della backup.

Tasto [F2] (1 KIT)

Cancella i dati della backup del kit.

**5. Premete il tasto[F3] (EXECUTE).**

Appare un messaggio di conferma. Se decidete di annullare, premete il tasto [EXIT].

## **6. Premete il tasto [ENTER] per eseguire.**

## <span id="page-21-1"></span>Formattare una Card SD

Ecco come formattare una card SD.

\* Prima di usare una card SD per la prima volta con questa unità, dovete formattare la card SD.

#### **NOTA**

Quando formattate una card SD, tutti i dati su quella card SD vengono cancellati.

- **1. Inserite una card SD in questa unità [\(p. 3\)](#page-2-1).**
- **2. Appare la schermata SD CARD MENU ([p. 21\)](#page-20-2).**
- **3. Usate la manopola per selezionare "SD Card Format", e premete il tasto [ENTER].**
- **4. Premete il tasto[F3] (EXECUTE).** Appare un messaggio di conferma.

Se decidete di annullare, premete il tasto [EXIT].

**5. Premete il tasto [ENTER] per eseguire.**

## Controllare lo Stato d'Uso della Card SD

Ecco come controllare il numero di impostazioni che sono salvate sulla card SD.

- **1. Inserite una card SD in questa unità [\(p. 3\)](#page-2-1).**
- **2. Appare la schermata SD CARD MENU ([p. 21\)](#page-20-2).**
- **3. Usate la manopola per selezionare "SD Card Info", e premete il tasto [ENTER].**

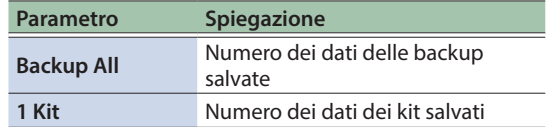

## Impostazioni Generali (SETUP)

# **English**

# 简体中文

## <span id="page-22-3"></span><span id="page-22-1"></span>Struttura delle cartelle della card SD

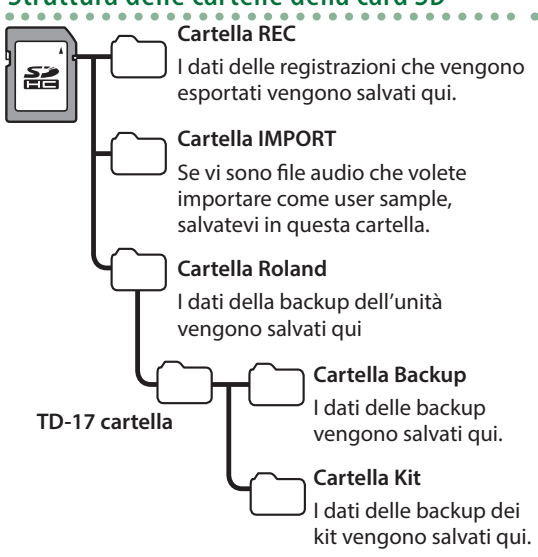

## <span id="page-22-2"></span>Quando salvate file audio sulla card SD

I file audio possono essere riprodotti dal livello radice della card SD ([p. 9](#page-8-1)).

\* Controllate che nessun file sia più grande di 2 GB.

## **File audio riproducibili dal questa unità**

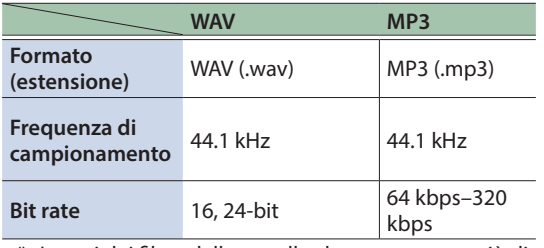

\* I nomi dei file o delle cartelle che contengono più di 14 caratteri non vengono visualizzati correttamente. File e cartelle che usano caratteri a doppio-byte non sono supportati.

## <span id="page-22-0"></span>Spegnimento Automatico Dopo un Tempo Predeterminato (AUTO OFF)

L'unità si spegne automaticamente trascorsa una quantità di tempo predeterminata dall'ultima operazione sui pulsanti o sui controlli, o dall'ultima esecuzione (funzione AUTO OFF).

Se non desiderate che l'unità si spenga automaticamente, disattivate la funzione AUTO OFF.

Per ripristinare l'alimentazione, riaccendete l'unità.

## **1. Premete il tasto [SETUP].**

**2. Usate la manopola per selezionare "AUTO OFF", e premete il tasto [ENTER].**

Appare la schermata AUTO OFF.

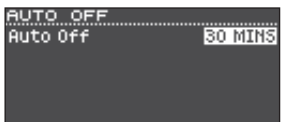

## **3. Ruotate la manopola per impostare la funzione AUTO OFF.**

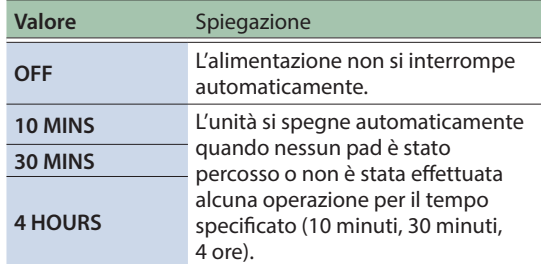

## **4. Premete il tasto [DTUM KIT] per tornare alla schermata KIT.**

## **MEMO**

Se la funzione AUTO OFF è impostata, viene visualizzato un messaggio con un conto alla rovescia prima dello spegnimento.

Il momento in cui appare il messaggio con il conto alla rovescia dipende dall'impostazione AUTO OFF.

## <span id="page-23-1"></span><span id="page-23-0"></span>Ripristinare le Impostazioni di Fabbrica

L'operazione "Factory Reset" riporta tutti i dati e le impostazioni presenti in questa unità alle condizioni impostate in fabbrica.

#### **NOTA**

Eseguendo questa operazione, tutti i dati e le impostazioni in questa unità vanno perse. Prima di procedere, salvate tutti i dati importanti su una card SD ([p. 21\)](#page-20-2).

#### **1. Premete il tasto [SETUP].**

## **2. Usate la manopola per selezionare "Factory Reset", e premete il tasto [ENTER].**

Appare la schermata FACTORY RESET.

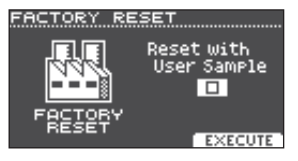

#### **MEMO**

Se volete che anche tutti gli user sample siano riportati alle condizioni impostate in fabbrica, usate la manopola per aggiungere un visto a "Reset with User Sample". Tutti gli user sample nella memoria user vengono sovrascritti dai dati di fabbrica.

## **3. Premete il tasto[F3] (EXECUTE).**

Appare un messaggio di conferma.

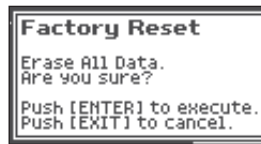

Se decidete di annullare, premete il tasto [EXIT].

## **4. Premete il tasto [ENTER] per eseguire.**

# <span id="page-24-0"></span>Risoluzione di Eventuali Problemi

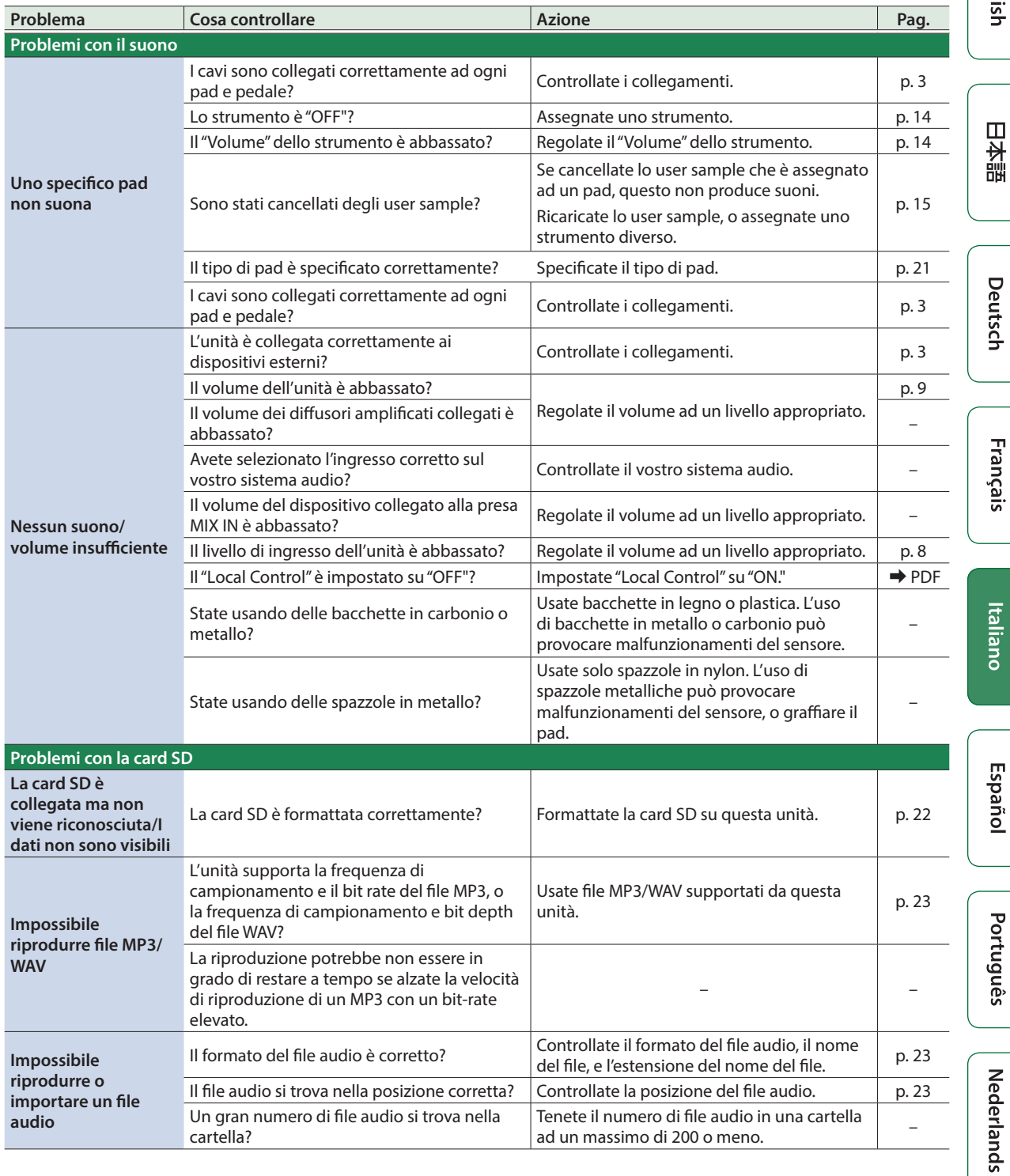

English

简体中文

## Risoluzione di Eventuali Problemi

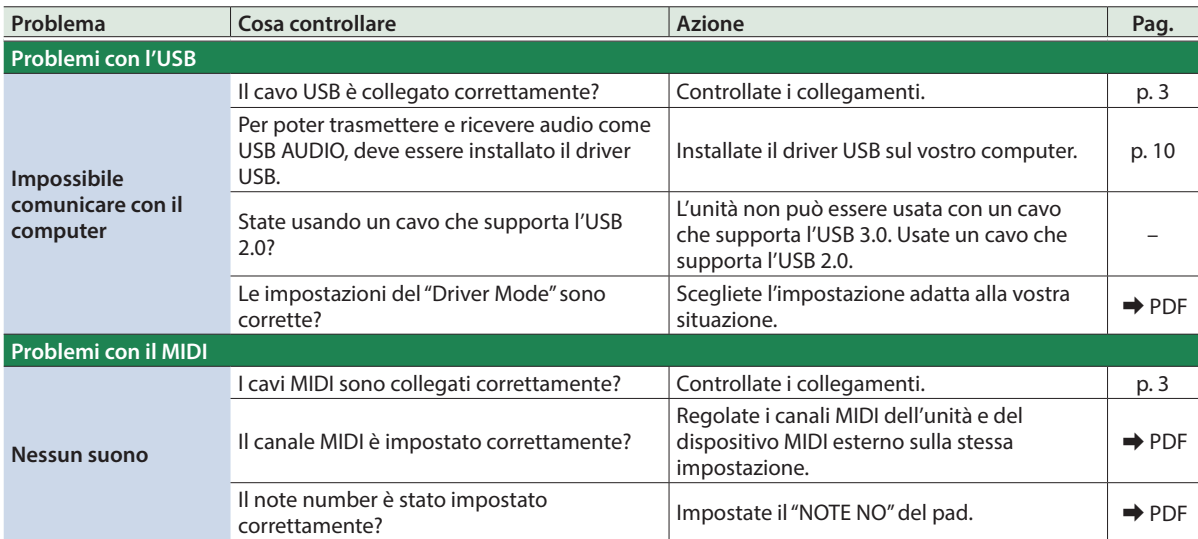

. . . . . . . . . . . . .

## Problemi con la funzionalità Bluetooth

#### **A eccezione del TD-17-L**

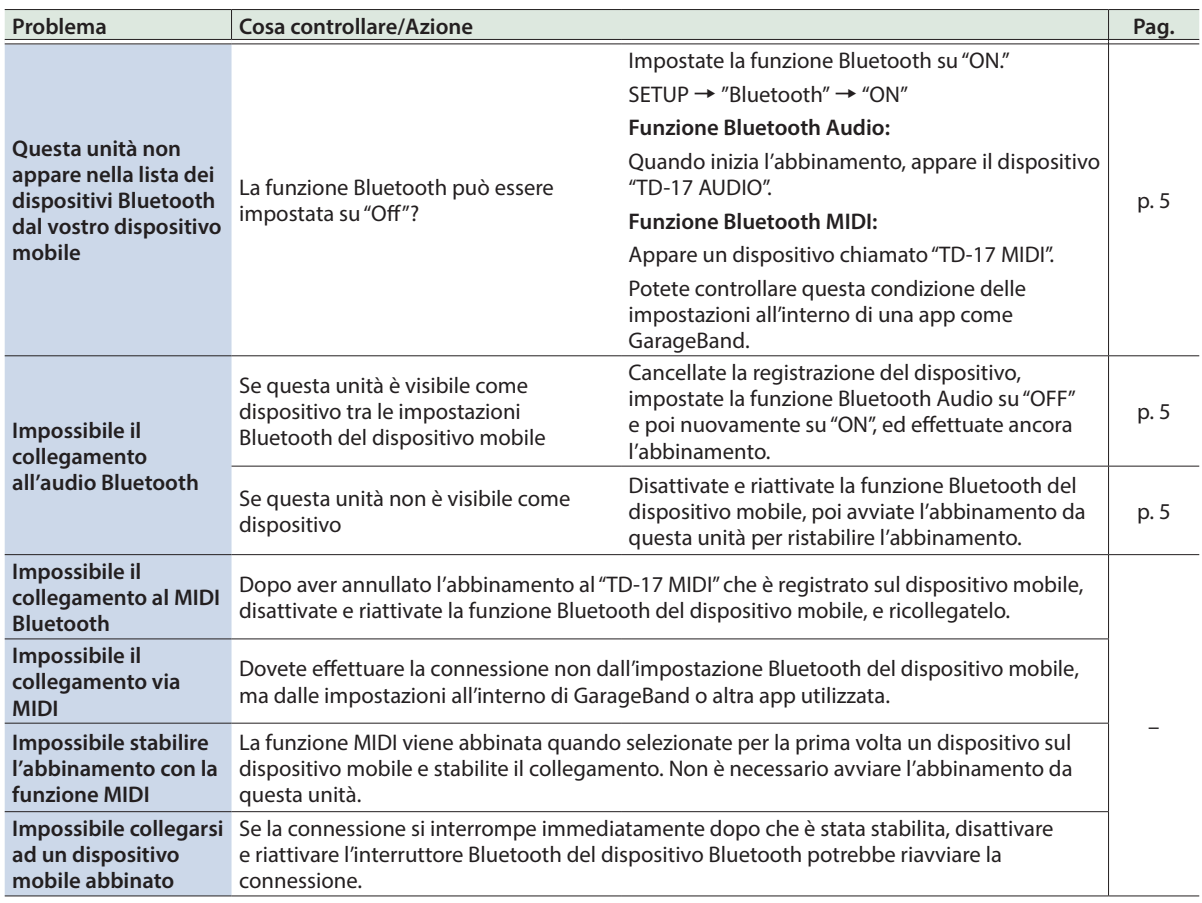

## **MEMO**

Se dopo aver controllato questi punti il problema non viene risolto, fate riferimento al sito Web Roland di supporto. **http://www.roland.com/support/**

## <span id="page-26-1"></span><span id="page-26-0"></span>USARE L'UNITÀ IN MODO SICURO

## A AVVISO

Riguardo alla funzione Auto Off

L'alimentazione di questa unità si spegne automaticamente trascorso un tempo predeterminato dall'ultima esecuzione, o

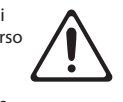

operazione sui controlli (funzione AUTO OFF). Se non volete che l'unità si spenga automaticamente, disabilitate la funzione Auto Off [\(p. 23](#page-22-0)).

#### Usate solo il supporto raccomandato

Questa unità va usata solo con un supporto raccomandato da Roland.

#### Non scegliete collocazioni instabili

Quando usate l'unità con un supporto raccomandato da Roland, il supporto dev'essere posizionato attentamente così da rimanere stabile ed in piano. Se

non utilizzate un supporto, dovete comunque accertarvi che la collocazione scelta per l'unità offra una superficie piana che sostenga correttamente l'unità, senza farla oscillare.

Precauzioni relative al posizionamento di questa

#### unità su un supporto

Siate certi di seguire attentamente le istruzioni nel Manuale dell'Utente ponendo l'unità su un supporto (fate riferimento alla guida per il setup).

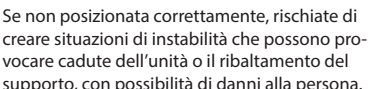

supporto, con possibilità di danni alla persona.

## AVVISO

Usate solo il trasformatore di CA specificato e la tensione corretta

Usate solo il trasformatore di CA incluso con l'unità. Assicuratevi che la tensione locale corrisponda alla tensione d'ingresso specificata sul trasformatore. Altri trasformatori di CA possono avere polarità differenti o essere progettati per altre tensioni, perciò il loro uso può produrre danni, malfunzionamenti o scosse elettriche. 

Usate solo il cavo di alimentazione fornito

Usate solo il cavo di alimentazione incluso. Inoltre, il cavo di alimentazione fornito non dev'essere utilizzato con nessun altro dispositivo.

## ATTENZIONE

Usate solo il supporto(i) specificato Questa unità è progettata per essere usata in combinazione con supporti specifici (serie MDS) prodotti da Roland. Se usata in combinazione con altri supporti, rischiate danni fisici in conseguenza alla caduta del prodotto dovute a mancanza di stabilità. 

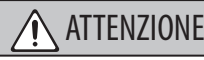

Valutate le questioni di sicurezza prima di usare i supporti

Anche se osservate le precauzioni indicate nel manuale, certi utilizzi potrebbero causare la caduta del prodotto dal supporto, o il ribaltamento del supporto. Tenete a mente le questioni di sicurezza prima di

#### usare il prodotto. Precauzioni per spostare lo strumento

Se dovete spostare lo strumento, osservate le precauzioni elencate sotto. Sono necessarie almeno due persone per sollevare e spostare l'unità in sicurezza. Questa va maneggiata con attenzione, mantenendola

sempre orizzontale. Assicuratevi di avere una presa salda, per proteggere voi stessi da eventuali lesioni e lo strumento da possibili danni.

- Controllate se qualsiasi dado a farfalla o bullone che fissa questa unità e il supporto sono allentati. Se fossero allentati, stringeteli saldamente.
- Scollegate il cavo di alimentazione.
- Scollegate tutti i cavi provenienti dai

#### Conservate gli oggetti di piccole dimensioni fuori dalla portata dei bambini

Per evitare che piccoli oggetti come i seguenti vengano ingoiati accidentalmente, teneteli fuori dalla portata dei bambini.

- Parti rimovibili:
- Coperchietti del cavo

Español

简体中文

# NOTE IMPORTANTI

#### Riparazioni e Dati

• Prima di portare l'unità in laboratorio per le riparazioni, effettuate sempre una copia di backup dei dati salvati al suo interno; o se preferite, annotate le informazioni necessarie. Durante le riparazioni, viene prestata la massima attenzione per evitare la perdita dei dati. In certi casi (come quando i circuiti di memoria sono danneggiati), è però impossibile ripristinare i dati, e Roland non si assume responsabilità riguardo alla perdita di tali dati.

#### Precauzioni Aggiuntive

- Il contenuto della memoria può andare perso a causa di malfunzionamenti, o per un uso scorretto dell'unità. Per evitare la perdita dei vostri dati, copiate i contenuti importanti o annotateli su carta.
- In certi casi (come quando i circuiti di memoria sono danneggiati), è però impossibile ripristinare i dati, e Roland non si assume responsabilità riguardo alla perdita di tali dati.
- Non colpite o premete mai sul display.
- Non usate mai cavi di collegamento che contengano delle resistenze.
- La zona del supporto e il supporto di questa unità non assicurano la sicurezza e la protezione del vostro dispositivo mobile. Regolate l'inclinazione con cui è montato questa unità, e verificate che il dispositivo mobile sia sufficientemente saldo prima di usarlo. Roland non accetta responsabilità per danni o problemi che potrebbero essere causati dalla caduta del dispositivo mobile dal supporto.
- A seconda delle condizioni dell'installazione, i piedini di questa unità potrebbero macchiare il tavolo o altre superfici. Stendendo un panno o un materiale simile sotto l'unità, potete usarla senza dovervi preoccupare. In questo caso, controllate che l'unità non scivoli o si muova durante l'uso.

#### Usare Memorie Esterne

• Tutte le card alla fine si consumano. Non considerate la card come un supporto di memoria permanente, ma come un luogo in cui immagazzinare temporaneamente i dati. Create copie di backup dei vostri dati più importanti, su un altro supporto gestito dalla vostra unità.

- Osservate le seguenti precauzioni maneggiando dispositivi di memoria esterni. Inoltre, siate certi di osservare tutte le precauzioni fornite con il dispositivo di memoria esterna.
	- Non rimuovete mai il dispositivo mentre è in corso la lettura/scrittura.
	- Per evitare danni causati dall'elettricità statica, scaricate ogni elettricità statica dal corpo prima di maneggiare il dispositivo.
- Certi tipi di memory card o memory card di alcuni costruttori potrebbero non registrare o riprodurre correttamente su questa unità.

#### Precauzioni Relative alle Emissioni di Frequenze Radio

- Le seguenti azioni potrebbero essere vietate dalla legge.
	- Smontare o modificare questo dispositivo.
	- Rimuovere l'etichetta di certificazione presente sul retro del dispositivo.

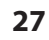

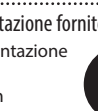

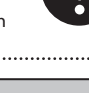

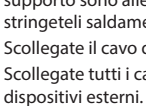

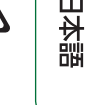

 $\Box$ 

Deutsch

Français

Italiano

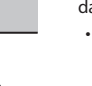

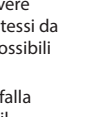

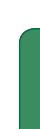

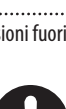

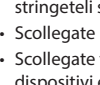

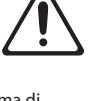

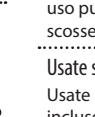

## <span id="page-27-0"></span>Specifiche Principali

#### Diritti di Proprietà Intellettuale

- La legge proibisce la registrazione non autorizzata, l'esecuzione in pubblico, la trasmissione, il prestito, la vendita o la distribuzione, o simili, in tutto o in parte di un lavoro (composizione musicale, registrazione video, trasmissione, esecuzione in pubblico, etc.) il cui copyright è proprietà di terze parti.
- Non utilizzate questa unità per scopi che potrebbero violare i diritti di autore detenuti da una terza parte. Non ci assumiamo alcuna responsabilità riguardo alla violazione di diritti di autore detenuti da una terza parte derivati dall'uso di questa unità.
- I diritti di autore dei contenuti di questo prodotto (i dati delle forme d'onda dei suoni, i dati degli style, pattern di accompagnamento, dati delle frasi, loop audio e dati delle immagini) appartengono alla Roland Corporation.
- Agli acquirenti di questo prodotto è permesso di utilizzare tali contenuti (ad eccezione dei dati delle demo song) per la creazione, esecuzione, registrazione e distribuzione di lavori musicali originali.
- Agli acquirenti di questo prodotto NON è permesso di estrarre tali contenuti in forma originale o modificata, allo scopo di distribuire supporti registrati di tali contenuti o di renderli disponibili su una rete di computer.
- I loghi SD ( $\leq$  ) e SDHC ( $\geq$  ) sono marchi di fabbrica della SD-3C, LLC.
- ASIO è un marchio di fabbrica e software della Steinberg Media Technologies GmbH.
- Questo prodotto contiene la piattaforma eParts software integrata della eSOL Co.,Ltd. eParts è un marchio di fabbrica della eSOL Co., Ltd. in Giappone.
- L'unità usa il Source Code del μT-Kernel con T-License 2.0 fornita dal T-Engine Forum (www.tron.org).
- Il marchio e il logo **Bluetooth**® sono marchi di fabbrica registrati di proprietà della **Bluetooth** SIG, Inc. e qualsiasi uso di questi marchi da parte di Roland avviene in licenza.
- Roland, V-Drums, e Noise Eater sono marchi di fabbrica registrati o marchi di fabbrica della Roland Corporation negli Stati Uniti e/o in altre nazioni.
- Tutti i nomi dei prodotti e delle aziende menzionati in questo documento sono marchi di fabbrica o marchi di fabbrica registrati dei rispettivi proprietari.

# Specifiche Principali **Roland TD-17, TD-17-L: Drum Sound Module**

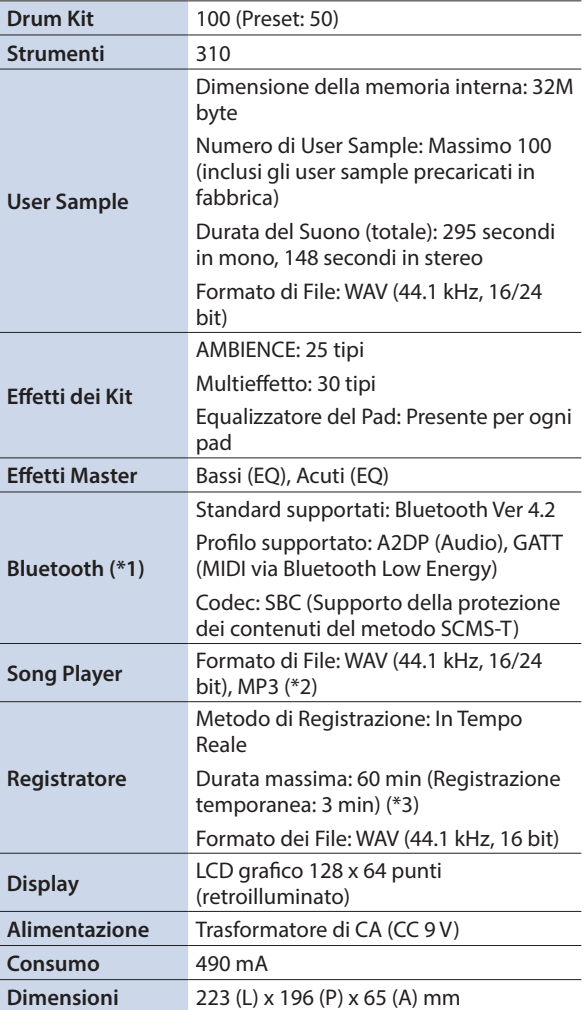

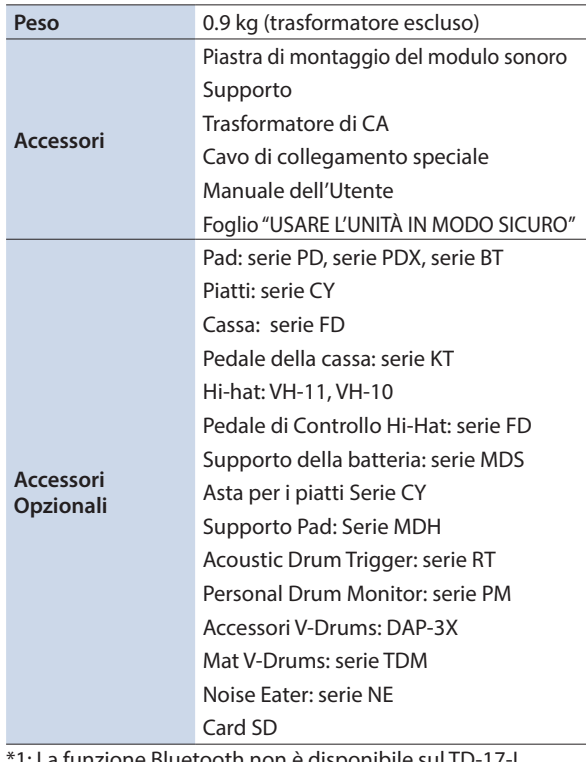

1: La funzione Bluetooth non è disp

\*2: I file audio devono essere salvati sulla card SD.

\*3: Per la registrazione dei brani è richiesta la card SD. Nel caso non sia inserita la card SD, è possibile registrare temporaneamente per circa 3 minuti.

\* Questo documento illustra le specifiche del prodotto nel momento in cui il documento è stato redatto. Per le informazioni più recenti, fate riferimento al sito Web Roland.